#### Touchstone<sup>®</sup> TG952 Telephony Gateway User's Guide

Get ready to experience the Internet's express lane! Whether you're checking out streaming media, downloading new software, checking your email, or talking with friends on the phone, the Touchstone TG952 Telephony Gateway brings it all to you faster and more reliably. All while providing toll quality Voice over IP telephone service and both wired and wireless connectivity.

The Touchstone Telephony Gateway provides four Ethernet connections for use as the hub of your home/office Local Area Network (LAN). The Touchstone Telephony Gateway also provides 802.11a/b/g/n wireless connectivity for enhanced mobility and versatility. In addition, the Touchstone Telephony Gateway provides for up to two separate lines of telephone service.

Installation is simple and your cable company will provide assistance to you for any special requirements. The links below provide more detailed instructions.

Safety Requirements

**Getting Started** 

Installing and Connecting Your Telephony Gateway

**Configuring Your Ethernet Connection** 

Using the Telephony Gateway

Troubleshooting

<u>Glossary</u>

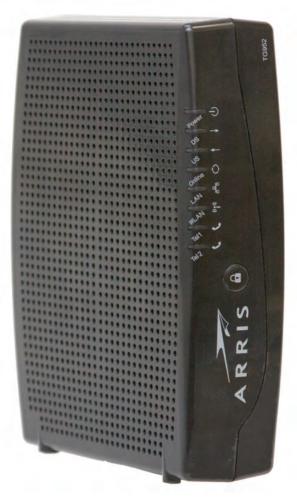

#### **Export Regulations**

This product may not be exported outside the U.S. and Canada without U.S. Department of Commerce, Bureau of Export Administration authorization. Any export or re-export by the purchaser, directly or indirectly, in contravention of U.S. Export Administration Regulation is prohibited.

Copyright © 2011 ARRIS. All rights reserved.

The information in this document is subject to change without notice. The statements, configurations, technical data, and recommendations in this document are believed to be accurate and reliable, but are presented without express or implied warranty. Users must take full responsibility for their applications of any products specified in this document. The information in this document is proprietary to ARRIS.

ARRIS, Touchstone, and the ARRIS logo are trademarks or registered trademarks of ARRIS Group. All other trademarks and registered trademarks are the property of their respective holders.

ARSVD01334 Release 9 Standard 1.2 January 2011

| Safety | Getting<br>Started | Installation | Ethernet<br>Configuration | Usage | Troubleshooting | Glossary |
|--------|--------------------|--------------|---------------------------|-------|-----------------|----------|
|        |                    |              |                           |       |                 |          |

#### **Safety Requirements**

ARRIS Telephony Gateways comply with the applicable requirements for performance, construction, labeling, and information when used as outlined below:

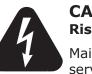

#### CAUTION

Risk of shock

Mains voltages inside this unit. No user serviceable parts inside. Refer service to qualified personnel only!

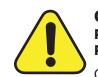

#### CAUTION

#### Potential equipment damage Potential loss of service

Connecting the Telephony Gateway to existing telephone wiring should only be performed by a professional installer. Physical connections to the previous telephone provider must be removed and the wiring must be checked; there must not be any voltages. Cancellation of telephone service is not adequate. Failure to do so may result in loss of service and/or permanent damage to the Telephony Gateway.

- The Telephony Gateway is designed to be connected directly to a telephone.
- Connecting the Telephony Gateway to the home's existing telephone wiring should only be performed by a professional installer.
- Do not use product near water (i.e. wet basement, bathtub, sink or near a swimming pool, etc.), to avoid risk of electrocution.
- Do not use spray cleaners or aerosols on the Telephony Gateway.
- Avoid using and/or connecting the equipment during an electrical storm, to avoid risk of electrocution.
- Do not use the telephone to report a gas leak in the vicinity of the leak.
- Do not locate the equipment within 6 feet (1.9 m) of a flame or ignition source (i.e. heat registers, space heaters, fireplaces, etc.).

| Safety | Getting<br>Started | Installation | Ethernet<br>Configuration                                                      | Usage                                                                      | Troubleshooting                                                                                                    | Glossary                                                                                  |
|--------|--------------------|--------------|--------------------------------------------------------------------------------|----------------------------------------------------------------------------|----------------------------------------------------------------------------------------------------|-------------------------------------------------------------------------------------------|
|        |                    |              | , ,                                                                            | ,                                                                          | wer cord included with th<br>I near the power outlet a                                                                                  |                                                                                           |
|        |                    |              | <ul><li>accessible.</li><li>The shield of the entrance to the</li></ul>        | ne coaxial cable<br>e building in acc                                      | must be connected to earl<br>ordance with applicable n<br>nis is required by NFPA 70                                                    | h (grounded) at t<br>ational electrical                                                   |
|        |                    |              | Code) Article 8<br>CATV installati<br>60728-11, <i>Cab</i><br>tive services, F | 320. In the Eur<br>on equipotentia<br>ole networks for<br>Part 11: Safety. | opean Union and in certa<br>al bonding requirements<br>television signals, sound<br>This equipment is intendents<br>of IEC 60728-11 for | ain other countri<br>are specified in I<br><i>signals and inter</i><br>ed to be installed |
|        |                    |              | network, as is                                                                 | found in many installation is in                                           | alled in an area serviced<br>areas of Norway, special<br>accordance with IEC 607                                                        | attention should                                                                          |
|        |                    |              | to lightning s                                                                 | trikes, addition                                                           | or poor grounding situation<br>al surge protection may<br>ver Conversion) on the A                                                      | / be required (                                                                           |
|        |                    |              | ernet cables, t<br>idence AC grou                                              | he computer mu<br>und network. Al<br>led and ground                        | is connected to a local cor<br>ust be properly grounded<br>I plug-in cards within the<br>ed to the computer fram                        | to the building/<br>computer must                                                         |
|        |                    |              |                                                                                |                                                                            | sition the Telephony Gatev<br>lation holes on the unit ar                                                                               |                                                                                           |
|        |                    |              |                                                                                | nay be damaged                                                             | ateway on surfaces that a<br>d by the heat generated b                                                                                  |                                                                                           |

| Safety | Getting<br>Started | Installation | Ethernet<br>Configuration | Usage | Troubleshooting | Glossary |
|--------|--------------------|--------------|---------------------------|-------|-----------------|----------|
|        |                    |              |                           |       |                 |          |

#### FCC Part 15

This equipment has been tested and found to comply with the requirements for a Class B digital device under Part 15 of the Federal Communications Commission (FCC) rules. These requirements are intended to provide reasonable protection against harmful interference in a residential installation. This equipment generates, uses and can radiate radio frequency energy and, if not installed and used in accordance with the instructions, may cause harmful interference to radio communications. However, there is no guarantee that interference will not occur in a particular installation. If this equipment does cause harmful interference to radio or television reception, which can be determined by turning the equipment off and on, the user is encouraged to try to correct the interference by one or more of the following measures:

- Reorient or relocate the receiving antenna.
- Increase the separation between the equipment and receiver.
- Connect the equipment into an outlet on a circuit different from that to which the receiver is connected.
- Consult the dealer or an experienced radio/TV technician for help.

Changes or modifications to this equipment not expressly approved by the party responsible for compliance could void the user's authority to operate the equipment.

| Safety | Getting<br>Started | Installation | Ethernet<br>Configuration | Usage | Troubleshooting | Glossary |
|--------|--------------------|--------------|---------------------------|-------|-----------------|----------|
|        |                    |              |                           |       |                 |          |

#### **European Compliance**

This product complies with the provisions of the Electromagnetic Compatibility (EMC) Directive (89/336/EEC), the Amending Directive (92/31/EEC), the Low Voltage Directive (73/23/EEC), and the CE Marking Directive (93/68/EEC). As such, this product bears the CE marking in accordance with the above applicable Directive(s).

A copy of the Declaration of Conformity may be obtained from: ARRIS International, Inc., 3871 Lakefield Drive, Suite 300, Suwanee, GA 30024.

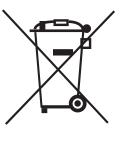

As indicated by this symbol, disposal of this product is governed by Directive 2002/96/EC of the European Parliament and of the Council on waste electrical and electronic equipment (WEEE). WEEE could potentially prove harmful to the environment; as such, upon disposal of the Telephony Gateway the Directive requires that this product must not be disposed as unsorted municipal waste, but rather collected separately and disposed of in accordance with local WEEE ordinances.

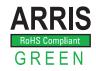

This product complies with directive 2002/95/EC of the European Parliament and of the Council of 27 January 2003 on the restriction of the use of certain hazardous substances (RoHS) in electrical and electronic equipment.

| Safety | Getting<br>Started | Installation | Ethernet<br>Configuration | Usage | Troubleshooting | Glossary |
|--------|--------------------|--------------|---------------------------|-------|-----------------|----------|
|        |                    |              |                           |       |                 |          |

#### Energy Consumption (TG952S Models only)

In accordance with Ecodesign Directive 2005/32/EC, this device is equipped with a power switch. The following energy consumption figures apply (measured with a wattmeter at the outlet):

| Switch State | Power Consumption                |
|--------------|----------------------------------|
| OFF          | 0.0 W                            |
| ON           | 9.0 W (idle)<br>13.5 W (typical) |

**Note:** In most instances, ARRIS recommends that the power switch remain in the ON position at all times. Turning the switch OFF disables the device, including both data service and telephone service. Turning the switch OFF is recommended only during vacations or similar extended absences.

| Safety | Getting<br>Started | Installation | Ethernet<br>Configuration                               | Usage                             | Troubleshooting                                             | Glossary             |
|--------|--------------------|--------------|---------------------------------------------------------|-----------------------------------|-------------------------------------------------------------|----------------------|
|        |                    |              | Getting Sta                                             | rted                              |                                                             |                      |
|        |                    |              | About Your Ne                                           | w Telepho                         | ony Gateway                                                 |                      |
|        |                    |              | The Touchstone TG95<br>compliant with the fol           |                                   | eway is DOCSIS® 3.0 or                                      | Euro-DOCSIS™ 3.0     |
|        |                    |              |                                                         | aster than dial                   | up or ISDN service; up to<br>ns.                            | eight times faster   |
|        |                    |              |                                                         | supports Ethern<br>ed simultaneou | net and 802.11a/b/g/n wi<br>sly                             | reless connections;  |
|        |                    |              | <ul> <li>Flexibility: pro<br/>high speed dat</li> </ul> |                                   | endent lines of telephone                                   | e service as well as |
|        |                    |              | Compatibility:                                          |                                   |                                                             |                      |
|        |                    |              | ward-comp                                               |                                   | 0 or Euro-DOCSIS 3.0 co<br>SIS 2.0 or 1.1; supports ompany) |                      |
|        |                    |              | <ul> <li>Telephony s</li> <li>pliant</li> </ul>         | ervices: Packet                   | Cable™ and Euro-PacketCa                                    | able 1.5 or 1.0 com- |
|        |                    |              | The TG952 provides:                                     |                                   |                                                             |                      |
|        |                    |              | • Wireless 802.1                                        | 1a/b/g/n conne                    | ectivity                                                    |                      |
|        |                    |              | Four Ethernet                                           | ports for connec                  | ctions to non-wireless dev                                  | ices                 |
|        |                    |              | Up to two lines                                         | of telephone se                   | ervice                                                      |                      |
|        |                    |              | • TG952A: DOC9<br>TG952B and TG                         |                                   | nt<br>DCSIS 3.0 compliant                                   |                      |
|        |                    |              | One USB host                                            | port (future sup                  | port for external USB dev                                   | vices)               |
|        |                    |              | What's in the                                           | Box?                              |                                                             |                      |
|        |                    |              | Make sure you have th<br>for assistance if anyth        |                                   | as before proceeding. Call                                  | your cable company   |
|        |                    |              | Telephony Gate                                          | eway                              |                                                             |                      |
|        |                    |              | Power Cord                                              |                                   |                                                             |                      |

|        |                    |              |                                                                                                    |                                                                                                    | A                                                                                                    | K K I S                                                                                                    |
|--------|--------------------|--------------|----------------------------------------------------------------------------------------------------|----------------------------------------------------------------------------------------------------|----------------------------------------------------------------------------------------------------|----------------------------------------------------------------------------------------------------|
| Safety | Getting<br>Started | Installation | Ethernet<br>Configuration                                                                                  | Usage                                                                                                    | Troubleshooting                                                                                                    | Glossary                                                                                                    |
|        |                    |              | <ul> <li>Wall-Mounting</li> <li>Quick Installat</li> <li>Ethernet Cable</li> <li>End User Licer</li> </ul> | e (CAT5e)                                                                                                    | nstructions                                                                                                    |                                                                                                    |
|        |                    |              | Items You Ne                                                                                               | ed                                                                                                    |                                                                                                    |                                                                                                    |
|        |                    |              | If you are installing th<br>lowing items on hand                                                           |                                                                                                    | ateway yourself, make sui<br>ng:                                                                                                    | re you have the fol-                                                                                          |
|        |                    |              | • <b>Telephony Ga</b><br>in the package                                                                    |                                                                                                    | ge: see <u>What's in the Box</u>                                                                                                    | ? for a list of items                                                                                         |
|        | Coax Cable         |              | cable with a connect to your te<br>retailer and m<br>ends. There ar<br>on connectors                       | onnector on each<br>elevision for cab<br>nany discount si<br>re two types of o<br>are best for u<br>enough to read | own in the image to the<br>n end. It is the same kind<br>le TV. You can buy coax f<br>tores; make sure it has<br>connectors, slip-on and so<br>se with your Telephony G<br>ch from your Telephony G | of wire used to con-<br>rom any electronics<br>connectors on both<br>crew-on; the screw-<br>Gateway. The coax |
|        |                    |              | cable with star                                                                                            | ndard phone co                                                                                                    | e image to the left, this i<br>nnectors (RJ11 type) on<br>ectronics retailer and mar                                                                                                    | both ends. You can                                                                                            |
|        |                    |              | gle outlet into<br>nected to the o<br>any electronics<br>piece of coax                                     | two. You may r<br>cable outlet that<br>retailer and mo<br>cable (with conr                                         | an extra cable connection<br>need a splitter if you have<br>you want to use. You car<br>ost discount stores; you m<br>nectors); use it to connect<br>the Telephony Gateway ar                       | e a TV already con-<br>buy a splitter from<br>ay also need a short<br>t the splitter to the                   |
|        |                    |              | two outputs. L                                                                                             | Jsing several spl                                                                                                  | ts the signal in half and se<br>litters in a line may deter<br>d/or internet connection.                                                                                                    |                                                                                                    |
|        |                    |              | Wall-mount I                                                                                               | hardware (opt                                                                                                    | ional): if you want to wa                                                                                                    | ll-mount your Tele-                                                                                           |

Phone Cable

• **Wall-mount hardware (optional)**: if you want to wall-mount your Telephony Gateway, you need to obtain two drywall anchors or wood screws. See the Wall-Mount Template and Instructions for more details.

| Safety | Getting<br>Started | Installation | Ethernet<br>Configuration                             | Usage             | Troubleshooting                                                                     | Glossary               |
|--------|--------------------|--------------|-------------------------------------------------------|-------------------|-------------------------------------------------------------------------------------|------------------------|
|        |                    |              | containing info                                       | rmation about y   | ble company should furnis<br>our service and how to se<br>t your cable company if y | t it up. Read this in- |
|        |                    |              | Getting Servic                                        | e                 |                                                                                     |                        |
|        |                    |              |                                                       | net account and   | ny Gateway, contact your l<br>telephone service. When                               |                        |
|        |                    |              |                                                       |                   | number and cable MAC ac<br>ttom of the Telephony Ga                                 |                        |
|        |                    |              | the model num                                         | nber of the Telep | hony Gateway                                                                        |                        |
|        |                    |              | If the Telephony Gate the required informat           |                   | ed by your cable company                                                            | v, they already have   |
|        |                    |              | In addition, you shoul                                | d ask your cable  | e company the following o                                                           | questions:             |
|        |                    |              | <ul> <li>Do you have a<br/>load after I am</li> </ul> |                   | m requirements or files th                                                          | nat I need to down-    |
|        |                    |              | When can I sta                                        | art using my Tele | ephony Gateway?                                                                     |                        |
|        |                    |              | Do I need a us                                        | er ID or passwo   | ord to access the Internet                                                          | or my e-mail?          |

- Will my phone number(s) change?
- What new calling features will I have and how do I use them?

| Safety | Getting<br>Started | Installation | Ethernet<br>Configuration | Usage                 | Troubleshooting                                                                 | Glossary |
|--------|--------------------|--------------|---------------------------|-----------------------|---------------------------------------------------------------------------------|----------|
|        |                    |              | System Requi              | rements               |                                                                                 |          |
|        |                    |              | oyotem nequi              |                       |                                                                                 |          |
|        |                    |              |                           | ts for each operation | operates with most compu<br>ating system; see the docu<br>nfiguring networking. |          |
|        |                    |              |                           |                       | eed DOCSIS or Euro-DOC<br>ny. Telephone service req                             |          |

#### **Recommended Hardware**

The following hardware configuration is recommended. Computers not meeting this configuration can still work with the TG952, but may not be able to make maximum use of TG952 throughput.

• CPU: P4, 3GHz or faster

company has PacketCable support.

- RAM: 1GB or greater
- Hard drive: 7200 RPM or faster
- Ethernet: Gig-E (1000BaseT)

**Note:** CAT5e Ehternet cable is required for gigabit Ethernet (Gig-E), not regular CAT5 cable.

#### Windows

Windows 2000, Windows XP, Windows Vista, or Windows 7. A supported Ethernet or wireless LAN connection must be available.

#### MacOS

MacOS X. A supported Ethernet or wireless LAN connection must be available.

#### Linux/other Unix

Hardware drivers, TCP/IP, and DHCP must be enabled in the kernel. A supported Ethernet or wireless LAN connection must be available.

Glossary

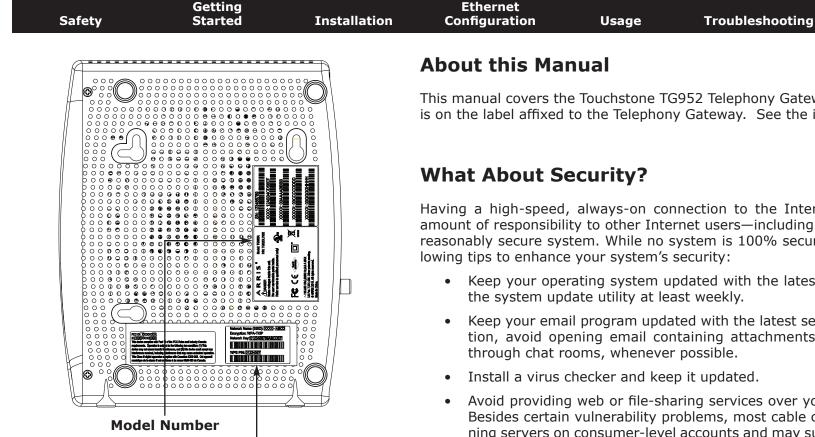

#### Security Label

This manual covers the Touchstone TG952 Telephony Gateway. The model number is on the label affixed to the Telephony Gateway. See the image at the left.

Having a high-speed, always-on connection to the Internet requires a certain amount of responsibility to other Internet users—including the need to maintain a reasonably secure system. While no system is 100% secure, you can use the fol-

- Keep your operating system updated with the latest security patches. Run
- Keep your email program updated with the latest security patches. In addition, avoid opening email containing attachments, or opening files sent
- Avoid providing web or file-sharing services over your Telephony Gateway. Besides certain vulnerability problems, most cable companies prohibit running servers on consumer-level accounts and may suspend your account for violating your terms of service.
- Use the cable company's mail servers for sending email.
- Avoid using proxy software unless you are certain that it is not open for abuse by other Internet users (some are shipped open by default). Criminals can take advantage of open proxies to hide their identity when breaking into other computers or sending spam. If you have an open proxy, your cable company may suspend your account to protect the rest of the network.
- Wireless LAN security is enabled by default on the Telephony Gateway (for the same reasons that you should run only secured proxies). See the security label (shown on image at the left) for the factory security settings. If you need to modify the wireless security settings, see Configuring Your Wireless Connection.

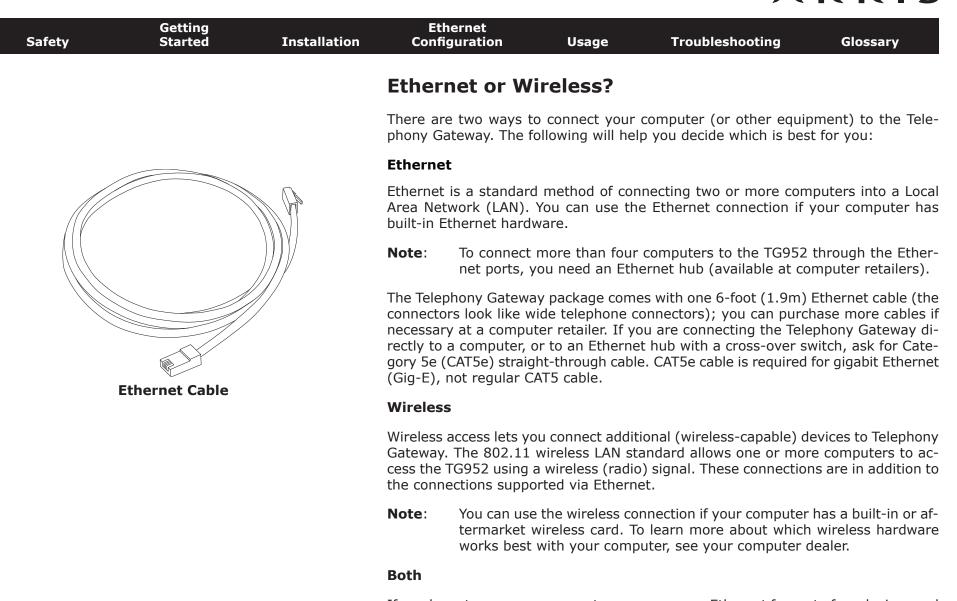

If you have two or more computers, you can use Ethernet for up to four devices and wireless for the others. To connect five or more computers to the Ethernet ports, you will need an Ethernet hub (available at computer retailers.)

#### **Installing and Connecting Your Telephony Gateway**

Before you start, make sure that:

- You have contacted your cable company and verified that they provide data and telephone service using standard DOCSIS technology.
- You have all the <u>items you need</u>.
- Cable, phone, and power outlets are available near the computer. If a cable outlet is not conveniently located, your cable company can install a new one.

If you have ordered service, your cable company should configure the Telephony Gateway automatically. You need only follow the instructions in this section to install and connect the Telephony Gateway.

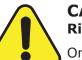

#### CAUTION

#### Risk of equipment damage

Only qualified installation technicians should connect the Telephony Gateway to house wiring. Incumbent telephone service must be physically disconnected at the outside interface box before making any connections.

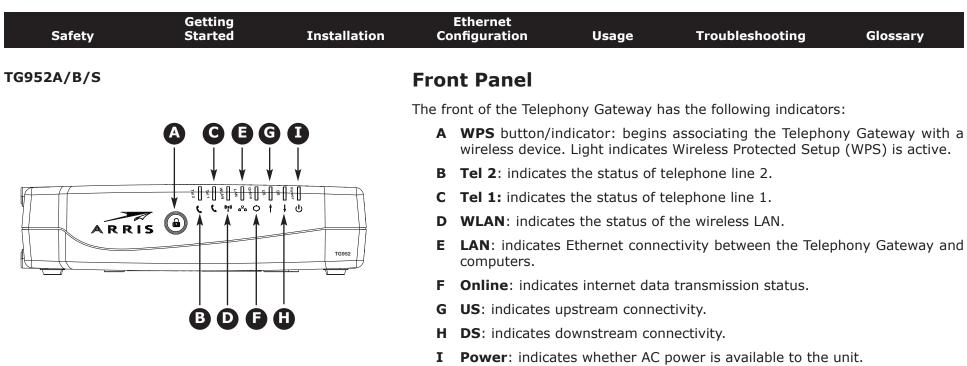

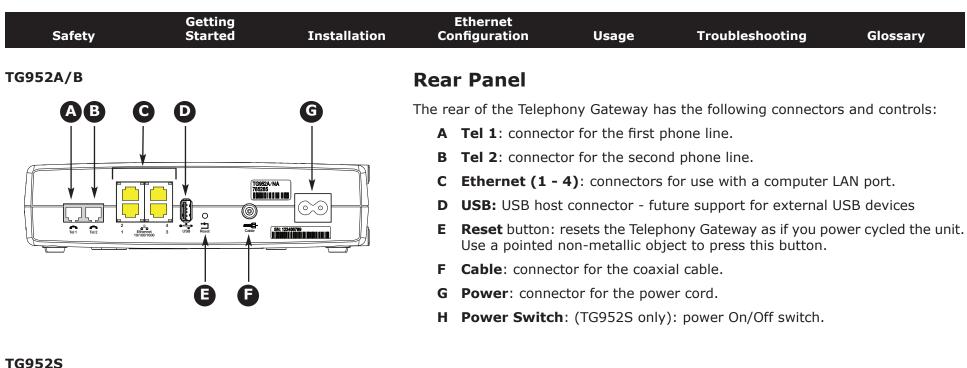

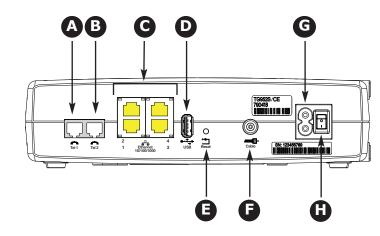

| <ul> <li>Telephony Gateway:</li> <li>Is an AC outlet available nearby? For best results, the out switched and should be close enough to the Telephony Gat sion cords are not required.</li> <li>Is a cable jack available? For best performance, keep the ters between the jack and cable drop to a minimum. Each s (reduces) the signal available to the Telephony Gateway. <i>A</i> splitters can slow down the Internet connection and ever phone service.</li> <li>Can you easily run cables between the Telephony Gatewa the phones?</li> <li>If you are connecting devices to the Ethernet ports, can y bles between the Telephony Gateway on a wall, provide a solid surface for secure attachment? For best resing the Telephony Gateway on a wall, provide a solid surface for secure attachment? For best resing the Telephony Gateway on a desktop space on either side to keep the vents clear? Blocking the overheating.</li> <li>How close are your wireless devices? The Telephony Gatewa context on the secure stress of the secure secure attachment is to phone service.</li> </ul>                                                                                                    | <ul> <li>There are a number of factors to consider when choosing a location to install you Telephony Gateway:</li> <li>Is an AC outlet available nearby? For best results, the outlet should not b switched and should be close enough to the Telephony Gateway that extension cords are not required.</li> <li>Is a cable jack available? For best performance, keep the number of splitters between the jack and cable drop to a minimum. Each splitter attenuate (reduces) the signal available to the Telephony Gateway. A large number of splitters can slow down the Internet connection and even affect your tele phone service.</li> <li>Can you easily run cables between the Telephony Gateway's location an the phones?</li> <li>If you are connecting devices to the Ethernet ports, can you easily run cables between the Telephony Gateway on a wall, does the locatio provide a solid surface for secure attachment? For best results when mount ing the Telephony Gateway on a wall, not be the telephony Gateway form pulling out of the wall in the future.</li> <li>If you want to install the Telephony Gateway on a desktop, is there enoug space on either side to keep the vents clear? Blocking the vents may caus</li> </ul>                                                                                                    | Safety | Getting<br>Started | Installation | Ethernet<br>Configuration                              | Usage                                                  | Troubleshooting                                                                       | Glossary                                              |
|----------------------------------------------------------------------------------------------------|----------------------------------------------------------------------------------------------------|--------|--------------------|--------------|--------------------------------------------------------|--------------------------------------------------------|---------------------------------------------------------------------------------------|-------------------------------------------------------|
| <ul> <li>Telephony Gateway:</li> <li>Is an AC outlet available nearby? For best results, the out switched and should be close enough to the Telephony Gat sion cords are not required.</li> <li>Is a cable jack available? For best performance, keep the ters between the jack and cable drop to a minimum. Each s (reduces) the signal available to the Telephony Gateway. <i>A</i> splitters can slow down the Internet connection and ever phone service.</li> <li>Can you easily run cables between the Telephony Gatewa the phones?</li> <li>If you are connecting devices to the Ethernet ports, can y bles between the Telephony Gateway on a wall, provide a solid surface for secure attachment? For best resing the Telephony Gateway on a wall, provide a solid surface for secure attachment? For best resing the Telephony Gateway on a desktop space on either side to keep the vents clear? Blocking the overheating.</li> <li>How close are your wireless devices? The Telephony Gatewa context (30m-65m). A n</li> </ul>                                                                                                    | <ul> <li>Telephony Gateway:</li> <li>Is an AC outlet available nearby? For best results, the outlet should not switched and should be close enough to the Telephony Gateway that extension cords are not required.</li> <li>Is a cable jack available? For best performance, keep the number of sp ters between the jack and cable drop to a minimum. Each splitter attenual (reduces) the signal available to the Telephony Gateway. A large number splitters can slow down the Internet connection and even affect your te phone service.</li> <li>Can you easily run cables between the Telephony Gateway's location a the phones?</li> <li>If you are connecting devices to the Ethernet ports, can you easily run or bles between the Telephony Gateway on a wall, does the locati provide a solid surface for secure attachment? For best results when mouning the Telephony Gateway on a wall, does the locati provide a solid surface for secure attachment? For best results when mouning the Telephony Gateway on a desktop, is there enous at least one of the screws are fastened to a stud. This may prevent the Telephony Gateway on a desktop, is there enous space on either side to keep the vents clear? Blocking the vents may cau overheating.</li> <li>How close are your wireless devices? The Telephony Gateway wireless con nection range is typically 100–200 feet (30m-65m). A number of factor</li> </ul> |        |                    |              | Selecting an I                                         | nstallatior                                            | Location                                                                              |                                                       |
| <ul> <li>switched and should be close enough to the Telephony Gat sion cords are not required.</li> <li>Is a cable jack available? For best performance, keep the ters between the jack and cable drop to a minimum. Each a (reduces) the signal available to the Telephony Gateway. <i>A</i> splitters can slow down the Internet connection and even phone service.</li> <li>Can you easily run cables between the Telephony Gateway of the phones?</li> <li>If you are connecting devices to the Ethernet ports, can y bles between the Telephony Gateway on a wall, provide a solid surface for secure attachment? For best regime to the Telephony Gateway on a wall, provide a solid surface for secure attachment? For best regime the taleast one of the screws are fastened to a stud. This may phony Gateway from pulling out of the wall in the future.</li> <li>If you want to install the Telephony Gateway on a desktop space on either side to keep the vents clear? Blocking the overheating.</li> <li>How close are your wireless devices? The Telephony Gatewa nection range is typically 100-200 feet (30m-65m). A nector secure attachment is the secure attachment is the secure attachment is the secure attachment is the secure of the secure secure attachment is the secure attachment is the secure secure attachment is the secure secure attachment is the secure secure attachment is the secure secure attachment is the secure secure attachment is the secure secure attachment is the secure secure attachment is the secure secure attachment is the secure secur</li></ul> | <ul> <li>switched and should be close enough to the Telephony Gateway that extersion cords are not required.</li> <li>Is a cable jack available? For best performance, keep the number of sp ters between the jack and cable drop to a minimum. Each splitter attenua (reduces) the signal available to the Telephony Gateway. A large number splitters can slow down the Internet connection and even affect your te phone service.</li> <li>Can you easily run cables between the Telephony Gateway's location a the phones?</li> <li>If you are connecting devices to the Ethernet ports, can you easily run obles between the Telephony Gateway on a wall, does the locat provide a solid surface for secure attachment? For best results when mou ing the Telephony Gateway on drywall, position the Telephony Gateway at least one of the screws are fastened to a stud. This may prevent the Telephony Gateway from pulling out of the wall in the future.</li> <li>If you want to install the Telephony Gateway on a desktop, is there enous space on either side to keep the vents clear? Blocking the vents may cat overheating.</li> <li>How close are your wireless devices? The Telephony Gateway wireless con nection range is typically 100–200 feet (30m–65m). A number of fact</li> </ul>                                                                                                    |        |                    |              |                                                        | f factors to cons                                      | sider when choosing a loc                                                             | ation to install yo                                   |
| <ul> <li>ters between the jack and cable drop to a minimum. Each es (reduces) the signal available to the Telephony Gateway. A splitters can slow down the Internet connection and even phone service.</li> <li>Can you easily run cables between the Telephony Gateway the phones?</li> <li>If you are connecting devices to the Ethernet ports, can y bles between the Telephony Gateway is location and those</li> <li>If you want to mount the Telephony Gateway on a wall, provide a solid surface for secure attachment? For best res ing the Telephony Gateway on drywall, position the Telepat least one of the screws are fastened to a stud. This may phony Gateway from pulling out of the wall in the future.</li> <li>If you want to install the Telephony Gateway on a desktop space on either side to keep the vents clear? Blocking the overheating.</li> <li>How close are your wireless devices? The Telephony Gatewa nection range is typically 100–200 feet (30m–65m). A m</li> </ul>                                                                                                    | <ul> <li>ters between the jack and cable drop to a minimum. Each splitter attenual (reduces) the signal available to the Telephony Gateway. A large number splitters can slow down the Internet connection and even affect your to phone service.</li> <li>Can you easily run cables between the Telephony Gateway's location at the phones?</li> <li>If you are connecting devices to the Ethernet ports, can you easily run bles between the Telephony Gateway on a wall, does the locat provide a solid surface for secure attachment? For best results when mou ing the Telephony Gateway on drywall, position the Telephony Gateway at least one of the screws are fastened to a stud. This may prevent the Telephony Gateway on a desktop, is there enous space on either side to keep the vents clear? Blocking the vents may car overheating.</li> <li>How close are your wireless devices? The Telephony Gateway wireless or nection range is typically 100-200 feet (30m-65m). A number of fact</li> </ul>                                                                                                    |        |                    |              | switched and s                                         | hould be close e                                       |                                                                                       |                                                       |
| <ul> <li>the phones?</li> <li>If you are connecting devices to the Ethernet ports, can y bles between the Telephony Gateway's location and those</li> <li>If you want to mount the Telephony Gateway on a wall, provide a solid surface for secure attachment? For best res ing the Telephony Gateway on drywall, position the Telep at least one of the screws are fastened to a stud. This may phony Gateway from pulling out of the wall in the future.</li> <li>If you want to install the Telephony Gateway on a desktop space on either side to keep the vents clear? Blocking the overheating.</li> <li>How close are your wireless devices? The Telephony Gateway nection range is typically 100–200 feet (30m–65m). A mage statematic statematic statema</li></ul>      | <ul> <li>the phones?</li> <li>If you are connecting devices to the Ethernet ports, can you easily run bles between the Telephony Gateway's location and those devices?</li> <li>If you want to mount the Telephony Gateway on a wall, does the locat provide a solid surface for secure attachment? For best results when mouning the Telephony Gateway on drywall, position the Telephony Gateway at least one of the screws are fastened to a stud. This may prevent the Telephony Gateway from pulling out of the wall in the future.</li> <li>If you want to install the Telephony Gateway on a desktop, is there enors pace on either side to keep the vents clear? Blocking the vents may can overheating.</li> <li>How close are your wireless devices? The Telephony Gateway wireless conection range is typically 100–200 feet (30m–65m). A number of fact</li> </ul>                                                                                                    |        |                    |              | ters between th<br>(reduces) the s<br>splitters can sl | ne jack and cable                                      | e drop to a minimum. Eacl<br>to the Telephony Gateway                                 | h splitter attenua<br>v. A large numbe                |
| <ul> <li>bles between the Telephony Gateway's location and those</li> <li>If you want to mount the Telephony Gateway on a wall, provide a solid surface for secure attachment? For best resing the Telephony Gateway on drywall, position the Telep at least one of the screws are fastened to a stud. This may phony Gateway from pulling out of the wall in the future.</li> <li>If you want to install the Telephony Gateway on a desktop space on either side to keep the vents clear? Blocking the overheating.</li> <li>How close are your wireless devices? The Telephony Gatewa form pulling 100–200 feet (30m–65m). A monotonic provide a solid surface for secure attachment for the secure attachment for the secure attachment for the secure attachment for the secure at least one of the secure attachment for the secure at least one of the secure attachment for the secure at least one of the secure attachment for the secure at least one of the secure attachment for the secure at least one of the secure at least one of the secure attachment for the secure at least one of the secure at least one of the secure attachment for the secure at least one of the secure attachment for the secure at least one of the secure at least one of the secure a</li></ul>      | <ul> <li>bles between the Telephony Gateway's location and those devices?</li> <li>If you want to mount the Telephony Gateway on a wall, does the local provide a solid surface for secure attachment? For best results when mouning the Telephony Gateway on drywall, position the Telephony Gateway at least one of the screws are fastened to a stud. This may prevent the Telephony Gateway from pulling out of the wall in the future.</li> <li>If you want to install the Telephony Gateway on a desktop, is there enorspace on either side to keep the vents clear? Blocking the vents may can overheating.</li> <li>How close are your wireless devices? The Telephony Gateway wireless on ection range is typically 100–200 feet (30m–65m). A number of fact</li> </ul>                                                                                                    |        |                    |              |                                                        | run cables bet                                         | ween the Telephony Gate                                                               | eway's location a                                     |
| <ul> <li>provide a solid surface for secure attachment? For best resing the Telephony Gateway on drywall, position the Telepat least one of the screws are fastened to a stud. This may phony Gateway from pulling out of the wall in the future.</li> <li>If you want to install the Telephony Gateway on a desktop space on either side to keep the vents clear? Blocking the overheating.</li> <li>How close are your wireless devices? The Telephony Gateway nection range is typically 100–200 feet (30m–65m). A mage is typically 100–200 feet (30m–65m). A mage is typically 100–200 feet (30m–65m).</li> </ul>                                                                                                    | <ul> <li>provide a solid surface for secure attachment? For best results when mouning the Telephony Gateway on drywall, position the Telephony Gateway at least one of the screws are fastened to a stud. This may prevent the Telephony Gateway from pulling out of the wall in the future.</li> <li>If you want to install the Telephony Gateway on a desktop, is there enorspace on either side to keep the vents clear? Blocking the vents may ca overheating.</li> <li>How close are your wireless devices? The Telephony Gateway wireless concertion range is typically 100–200 feet (30m–65m). A number of fact</li> </ul>                                                                                                    |        |                    |              |                                                        |                                                        |                                                                                       |                                                       |
| <ul> <li>space on either side to keep the vents clear? Blocking the overheating.</li> <li>How close are your wireless devices? The Telephony Gatewinection range is typically 100-200 feet (30m-65m). A more space on the space of the space of</li></ul>      | <ul> <li>space on either side to keep the vents clear? Blocking the vents may ca overheating.</li> <li>How close are your wireless devices? The Telephony Gateway wireless c nection range is typically 100-200 feet (30m-65m). A number of fact</li> </ul>                                                                                                    |        |                    |              | provide a solid<br>ing the Telepho<br>at least one of  | surface for secu<br>ony Gateway on<br>the screws are f | re attachment? For best r<br>drywall, position the Tele<br>astened to a stud. This ma | esults when mou<br>ephony Gateway<br>ay prevent the T |
| nection range is typically 100-200 feet (30m-65m). A n                                                                                                    | nection range is typically 100-200 feet (30m-65m). A number of fact                                                                                                    |        |                    |              | space on either                                        |                                                        |                                                                                       |                                                       |
| can affect connection range, as described below.                                                                                                    |                                                                                                    |        |                    |              | nection range                                          | is typically 100                                       | –200 feet (30m–65m). A                                                                |                                                       |

| Safety | Getting<br>Started | Installation | Ethernet<br>Configuration | Usage | Troubleshooting | Glossary |
|--------|--------------------|--------------|---------------------------|-------|-----------------|----------|
|        |                    |              |                           |       |                 |          |

#### **Factors Affecting Wireless Range**

A number of factors can affect the usable range for wireless connections.

| Increases range: | <ul> <li>Raising the unit above the devices (for example, in-<br/>stalling the Telephony Gateway in the upper floor of a<br/>multi-story dwelling)</li> </ul> |
|------------------|----------------------------------------------------------------------------------------------------|
|                  | <ul> <li>Adding wireless hubs in a bridge (WDS) network</li> </ul>                                                                                            |
|                  | Setting the trasmit power level to High                                                                                                    |
| Decreases range: | <ul> <li>Lowering the unit below the devices (for example, in-<br/>stalling the Telephony Gateway in a basement)</li> </ul>                                   |
|                  | <ul> <li>Metal or concrete walls between the Telephony Gate-<br/>way and other devices</li> </ul>                                                             |
|                  | <ul> <li>Large metal appliances, aquariums, or metal cabinets<br/>between the Telephony Gateway and other devices</li> </ul>                                  |
|                  | <ul> <li>Interference and RF noise (2.4 GHz wireless phones,<br/>microwave ovens, or other wireless networks)</li> </ul>                                      |
|                  | Setting the trasmit power level to Medium or Low                                                                                                    |

**Note:** Note that decreasing the range of your wireless network may be beneficial, as long as the decreased range is sufficient for your needs. By limiting your network's range, you reduce interference with other networks and make it harder for unwanted users to find and connect to your network.

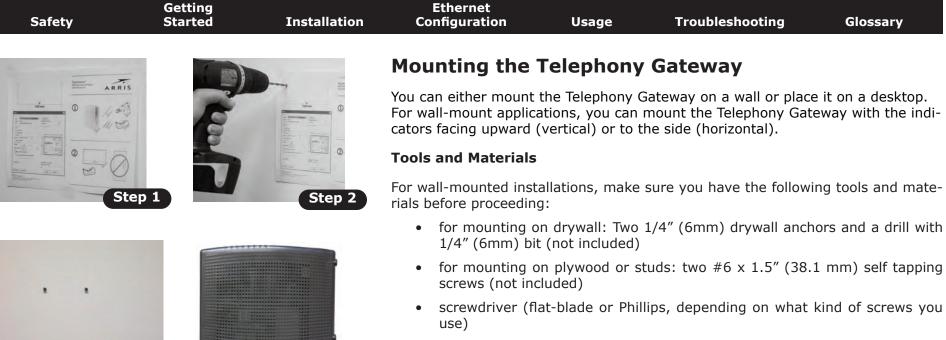

- wall-mount template (included)
- transparent tape: for temporarily securing the mounting template to the wall (not included)

#### Location

Step 4

Step 3

Always position the Telephony Gateway:

- within reach of an AC outlet. The power cord must reach the outlet without stretching and without adding extension cords.
- near a cable outlet (to avoid long cable runs).

| Safety | Getting<br>Started | Installation |        | Ethernet<br>nfiguration                   | Usage                                                 | Troubleshooting                                                                                                    | Glossary                                   |
|--------|--------------------|--------------|--------|-------------------------------------------|-------------------------------------------------------|----------------------------------------------------------------------------------------------------|--------------------------------------------|
|        |                    |              | Inst   | ructions                                  |                                                       |                                                                                                    |                                            |
|        |                    |              | Wall-r | nounting inst                             | uctions                                               |                                                                                                    |                                            |
|        |                    |              | Note:  | Telephony (<br>This may pi<br>the future. | Gateway so at I<br>revent the Telep<br>To prevent ove | nony Gateway on drywall,<br>east one of the screws is<br>whony Gateway from pullin<br>erheating of the Telephor<br>on the sides of the unit. | fastened to a stund<br>and out of the wall |
|        |                    |              | 1      |                                           |                                                       | e on the surface where y<br>cure in place with transpa                                                                                       |                                            |
|        |                    |              | 2      |                                           |                                                       | te in the specified location<br>move the template from t                                                                                     |                                            |
|        |                    |              | 3      | the wall leaving                          | g a gap of abou                                       | nem into the wall. Then, d<br>It 1/8" (3 mm) between t<br>just drive the screws.                                                             |                                            |
|        |                    |              | 4      | desired. Slip b                           | oth mounting s<br>s, then slide the                   | with the indicator lights fa<br>lots (in the back of the T<br>e case down until the nam<br>haft.                                             | elephony Gatewa                            |
|        |                    |              | 5      | Proceed to Con                            | necting the Tele                                      | ephony Gateway.                                                                                                    |                                            |
|        |                    |              | Deskt  | op mounting i                             | nstructions                                           |                                                                                                    |                                            |
|        |                    |              | 1      | Position the Tel                          | ephony Gatewa                                         | y so that:                                                                                                    |                                            |
|        |                    |              |        | • air flows fre                           | ely around it                                         |                                                                                                    |                                            |
|        |                    |              |        | • the back fa                             | ces the nearest                                       | wall                                                                                                    |                                            |
|        |                    |              |        | • it will not fa                          | all to the floor if                                   | bumped or moved                                                                                                    |                                            |
|        |                    |              |        | • the ventilat                            | ion holes on the                                      | e side of the unit are not                                                                                                    | blocked.                                   |
|        |                    |              | 2      | Proceed to Con                            | necting the Tele                                      | ephony Gateway.                                                                                                    |                                            |

| Safety                           | Getting<br>Started                                                                                                    | Installation | Ethernet<br>Configuration                            | Usage                                                                        | Troubleshooting                                                                                                    | Glossary                                                                                        |
|----------------------------------|----------------------------------------------------------------------------------------------------|--------------|------------------------------------------------------|------------------------------------------------------------------------------|----------------------------------------------------------------------------------------------------|-------------------------------------------------------------------------------------------------|
|                                  |                                                                                                    |              | Connecting th                                        | e Telepho                                                                    | ny Gateway                                                                                                    |                                                                                                 |
|                                  |                                                                                                    |              |                                                      | jury or equip                                                                | nent damage<br>/ Gateway to the home's                                                                                                  | e ovicting tolophone                                                                            |
| тд952А/В<br>АВ<br>               | <b>9 0</b>                                                                                                    | <b>G</b>     | wiring sho<br>nections to<br>wiring mus<br>telephone | uld only be perfo<br>the previous t<br>st be checked; t<br>service is not ac | brmed by a professional ir<br>elephone provider must<br>here must not be any vol<br>dequate. Failure to do so<br>damage to the Telephor | nstaller. Physical con-<br>be removed and the<br>tage. Cancellation of<br>may result in loss of |
|                                  |                                                                                                    |              | other end to th                                      | e Telephony Gat                                                              | cable to the cable outlet<br>eway's Cable connector (<br>an additional 1/8 turn v                                                       | (F). Tighten the con-                                                                           |
| 2 2 5<br>Tel 1 Tel 2 1 5<br>1010 | E 4 Cable Cable C |              |                                                      |                                                                              | use high-quality coax ca<br>e cable jack and the Tele                                                                                   |                                                                                                 |
|                                  | <br>B (j)                                                                                                    |              |                                                      |                                                                              | er cord into the Power co<br>and insert the power co                                                                                    |                                                                                                 |
|                                  |                                                                                                    |              | Model TG952<br>to the ON posit                       |                                                                              | ire that the rear panel po                                                                                                    | wer switch ( <b>H</b> ) is set                                                                  |
| TG952S                           | 90                                                                                                    | G            | once (refer to                                       | the LED tables s                                                             | the Telephony Gateway li<br>shown in Using the Telep<br>ght does not turn on.                                                           |                                                                                                 |
|                                  |                                                                                                    |              | the Telephony                                        |                                                                              | net cable to any Ethernet<br>and the other end to the<br>router.                                                                        |                                                                                                 |
|                                  |                                                                                                    |              |                                                      | re connecting to<br>ny Gateway pac                                           | a computer, use the Eth<br>kage.                                                                                                    | ernet cable included                                                                            |
|                                  |                                                                                                    |              |                                                      |                                                                              | none cable to the telephorr <b>B</b> ). Connect the other e                                                                             |                                                                                                 |
|                                  | <b>B</b>                                                                                                    | Ġ            |                                                      |                                                                              |                                                                                                    |                                                                                                 |

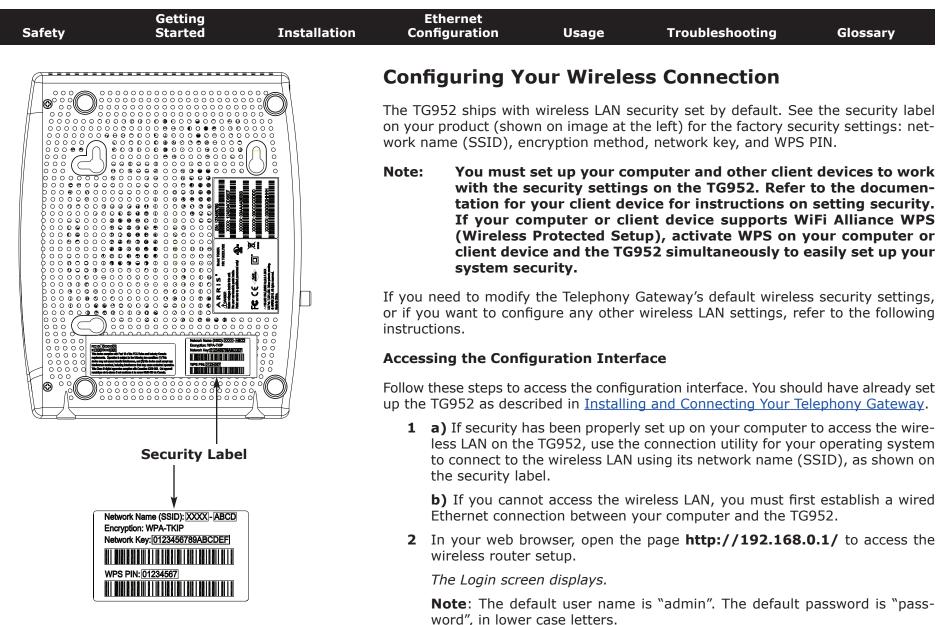

**3** Enter the user name and password and click the **Apply** button to log in.

The System Basic Setup screen displays.

| Safety | Getting<br>Started | Installation | Ethernet<br>Configuration                                                            | Usage | Troubleshooting | Glossary |  |  |  |
|--------|--------------------|--------------|--------------------------------------------------------------------------------------|-------|-----------------|----------|--|--|--|
|        |                    |              | <b>4</b> Use the online help information to set configuration parameters as required |       |                 |          |  |  |  |

**Note:** Most configuration parameters that you may want to set can be accessed on the System Basic Setup screen, including the security mode and setting a system password.

#### **Setting Parental Controls**

The Parental Control feature allows you to block specified keywords and web sites from being accessed and also to specify trusted computers in the network. Trusted computers are not affected by the parental control settings.

Follow these steps to set up your Parental Controls:

- **1** Access and log into the wireless configuration interface as explained in <u>Accessing the Configuration Interface</u>.
- 2 Click the **Firewall** tab and then click **Parental Controls** in the side menu to display the Parental Controls screen.
- **3** Check the **Enable Parental Controls** checkbox and click the **Apply** button.

| Basic Setup WAN Setup | LAN Setup Wireless Setup                                                                                                    | Firewall Utilities |        |     |  |  |  |  |
|-----------------------|----------------------------------------------------------------------------------------------------|--------------------|--------|-----|--|--|--|--|
| FIREWALL              | Parental Controls                                                                                                    |                    |        |     |  |  |  |  |
| FIREWALL SETTINGS     | To enable Parental Controls on your                                                                                                    |                    |        |     |  |  |  |  |
| VIRTUAL SERVERS       | Controls consist of Trustee IM-C Addresses, Kewword Filtering, and Vive Site Filtering. Enter any Trustee IM-C Addresses and clock<br>the Apply button. To add a Keyword or Web Site to the list, click the respective Add Button. To delete a Keyword or Web Site from the<br>list first fork is drock took and then click the Delete button. |                    |        |     |  |  |  |  |
| PORT THOSERS          |                                                                                                    |                    |        |     |  |  |  |  |
| CLIENT IP FILTERS     |                                                                                                    |                    |        |     |  |  |  |  |
| DM2                   |                                                                                                    |                    |        |     |  |  |  |  |
| PARENTAL CONTROLS     | Parental Controls                                                                                                    |                    |        |     |  |  |  |  |
|                       | Enable Parental Controls                                                                                                    |                    |        |     |  |  |  |  |
|                       | Provide a barry                                                                                                    |                    |        |     |  |  |  |  |
|                       | Trusted Mac                                                                                                    |                    |        | - 2 |  |  |  |  |
|                       | Trusted Mac Addresses                                                                                                    | I.                 | and    | 2   |  |  |  |  |
|                       | Apply                                                                                                    |                    |        |     |  |  |  |  |
|                       | <u></u>                                                                                                    |                    |        |     |  |  |  |  |
|                       | Keyword Filtering                                                                                                    |                    |        |     |  |  |  |  |
|                       | Keyword                                                                                                    | Day                | Tirra. |     |  |  |  |  |
|                       |                                                                                                    |                    |        |     |  |  |  |  |
|                       | Add Delete                                                                                                    |                    |        |     |  |  |  |  |
|                       | Web Site Filtering                                                                                                    |                    |        |     |  |  |  |  |
|                       | Website                                                                                                    | IJay               | Time   |     |  |  |  |  |
|                       |                                                                                                    |                    |        |     |  |  |  |  |
|                       | Add Delete                                                                                                    |                    |        |     |  |  |  |  |

| Safety | Getting<br>Started | Installation | Ethernet<br>Configuration | Usage | Troubleshooting | Glossary |
|--------|--------------------|--------------|---------------------------|-------|-----------------|----------|
|        |                    |              |                           |       |                 |          |

#### Finding the MAC Address of a Computer

Use the operating system of your computer to find its MAC address, as follows:

**Windows:** from the Start menu, find and select the **Control Panel**. Double-click **Network Connections** (Windows XP), or **Network & Sharing Center** (Windows Vista or Windows 7). Then double-click either "Wireless Network Connection" for a wireless connection, or "Local Area Connection" for an Ethernet connection. Next click the **Details** button (Windows Vista or Windows 7), or click the Support tab and then the **Details** button (Windows XP). The "Physical Address" line shows the MAC address.

**MacOS X**: open System Preferences and click the Network icon. To find the Ethernet MAC address, select **Built-in Ethernet** from the Show drop-down, then click the Ethernet tab. The "Ethernet ID" field shows the MAC address. To find the wireless MAC address, select **Airport** from the Show drop-down, then click the Airport tab. The "Airport ID" field shows the MAC address.

**Linux**: open a shell window and type **/sbin/ifconfig** (and press Enter). The wireless interface is eth1 (unless there is no Ethernet adapter, in which case the interface is eth0).

**4** Configure any or all of the following parental controls:

#### **Trusted MAC Addresses:**

Enter the MAC addresses of any "trusted" computers on the network and click the **Apply** button. You can add two trusted computers. Once added, these trusted computers will not be affected by the parental control settings. For example, you may want the computers of the father and mother to be trusted, while the childrens' computers have parental controls in effect.

**Note:** Refer to the "Finding the MAC Address of a Computer" sidebar for information on determining the MAC address of your computer.

#### Keyword and Web Site Filtering:

You can add a list of keywords and web sites that you want to block. To add a keyword or web site to the list, click the respective **Add** button. To delete a keyword or web site from the list, first click its check box and then click the **Delete** button.

| Add              | l Keyword Filter                      | Add Web Site Filter |                                    |  |  |  |
|------------------|---------------------------------------|---------------------|------------------------------------|--|--|--|
| AddReywordFilter | · · · · · · · · · · · · · · · · · · · | AddWebSiteFilter    | ×                                  |  |  |  |
| Keyword          | 2                                     | Web Site            | 3                                  |  |  |  |
| Day              | ALL WEEK                              | Day                 | Sun v until Sun v ?                |  |  |  |
| Time             | □ALL DAY<br>00:00 	until 00:00 		?    | Time                | ALL DAY<br>00:00 y until 00:00 y 2 |  |  |  |
|                  | Cancel AddKeywordFilter               |                     | Cancel AddWebSiteFilter            |  |  |  |

#### Adding a Keyword or Web Site Filter

- a) Enter the keyword in the Keyword field or web site URL address in the Web Site field.
- **b)** Set the start day and end day for the blocked access. (Sun until Sun indicates all week, or just click the All Week checkbox.)
- c) Set the start time and end time during the specified days (24-hour clock). (0:00 until 0:00 indicates all day, or just click the All Day checkbox.)
- d) Click the Add Keyword Filter or Add Web Site Filter button respectively. Then click the Apply button.

| Safety | Getting<br>Started | Installation | Ethernet<br>Configuration | Usage | Troubleshooting | Glossary |
|--------|--------------------|--------------|---------------------------|-------|-----------------|----------|
|        |                    |              |                           |       |                 |          |

#### **Configuring Your Ethernet Connection**

If your computer is equipped with a LAN card providing an Ethernet connection, you may have to configure your computer's TCP/IP settings. The steps that follow will guide you through setting your computer's TCP/IP settings to work with the Telephony Gateway.

#### Requirements

Make sure you have the following before attempting to configure your Ethernet connection:

- Computer with:
  - $-\,$  one of: Windows 2000, Windows XP, Windows Vista, Windows 7, or MacOS X
  - Ethernet interface
- Ethernet cable (supplied)
- IP address, subnet, gateway, and DNS information for installations not using DHCP

#### How to use this chapter

The following list shows the procedures for modifying the TCP/IP settings on the computer. The procedure is slightly different depending on the operating system that you are using. Please ensure you are using the correct steps for the operating system on your computer. Follow the links below for instructions to configure your Ethernet connection on your operating system.

- <u>TCP/IP Configuration for Windows 2000</u>
- TCP/IP Configuration for Windows XP
- <u>TCP/IP Configuration for Windows Vista</u>
- TCP/IP Configuration for Windows 7
- <u>TCP/IP Configuration for MacOS X</u>

| Safety | Getting<br>Started | Installation | Ethernet<br>Configuration | Usage | Troubleshooting | Glossary |
|--------|--------------------|--------------|---------------------------|-------|-----------------|----------|
|        |                    |              |                           |       |                 |          |

**3** Click **Obtain an IP address automatically** and **Obtain DNS server ad-dress automatically**, then click **OK**.

| ter | net Protocol (TCP/IP) Prop                                                                            | erties        |  |
|-----|----------------------------------------------------------------------------------------------------|---------------|--|
| Ge  | neral                                                                                                 |               |  |
| t   | ou can get IP settings assigned o<br>is capability. Otherwise, you nee<br>ie appropriate IP settings. |               |  |
|     | Obtain an IP address autom                                                                            | stically      |  |
| F   | C Use the following IP address                                                                        |               |  |
|     | IP address                                                                                            |               |  |
|     | Subriet mask:                                                                                         | -             |  |
|     | Trelaoli gatewny.                                                                                     | -             |  |
|     | Obtain DNS server address                                                                             | automatically |  |
|     | C Use the following DNS serve                                                                         | r addresses:  |  |
|     | Preferred DNS werven                                                                                  |               |  |
|     | Alternate DNS server.                                                                                 |               |  |

- 4 Click **OK** to accept the new settings, and **OK** again to close the Configuration window.
- **5** You may have to restart your computer in order for your computer to obtain a new IP address from the network.

| Safety | Getting<br>Started | Installation |                      | nernet<br>guration                                                                                                    | Usage 7                                                                                                    | roublesho                                              | oting                                                   | Glossary                                                                                                    |
|--------|--------------------|--------------|----------------------|----------------------------------------------------------------------------------------------------|----------------------------------------------------------------------------------------------------|--------------------------------------------------------|---------------------------------------------------------|----------------------------------------------------------------------------------------------------|
|        |                    |              | TCP/J                | P Configura                                                                                                    | tion for W                                                                                                    | indows                                                 | 5 XP                                                    |                                                                                                    |
|        |                    |              | Follow th<br>system. | ese steps to confi                                                                                                    | gure the Etherne                                                                                                    | et interface                                           | e on a Wind                                             | ows XP operating                                                                                                    |
|        |                    |              | TCP/IPv              | provider require<br>Windows XP sys<br>XP for installation                                                                    | or enabled by or enabled by or enabled by or start of the second second | default in<br>must first<br>licrosoft su<br>Once insta | Windows X<br>install and<br>upport mate<br>alled and en | P/IPv4. TCP/IPv6<br>P. If your cable<br>enable it on your<br>erials on Windows<br>abled, follow this<br>t the appropriate |
|        |                    |              | Note:                | Dialog boxes sh<br>shown in this pr                                                                                          |                                                                                                    | mputer m                                               | ay differ sli                                           | ghtly from those                                                                                                    |
|        |                    |              |                      | om the computer,<br>ick <b>Network Con</b>                                                                                   |                                                                                                    |                                                        |                                                         | anel and double-                                                                                                    |
|        |                    |              |                      | he Network Conne<br>ociated network ad                                                                                       |                                                                                                    | splays a lis                                           | t of LAN cor                                            | nnections and as-                                                                                                    |
|        |                    |              |                      | Network Connections                                                                                                    | Tools Advanced Help                                                                                                    |                                                        | -                                                       |                                                                                                    |
|        |                    |              |                      | 🕒 Back 🔹 🕥 🧊                                                                                                    | Search 🜔 Folders                                                                                                    | (1) · · · · · · · · · · · · · · · · · · ·              | 4 🔟 -                                                   | ✓ → 60                                                                                                    |
|        |                    |              | -                    | Name                                                                                                    | Туре                                                                                                    | Status                                                 | Device Name                                             | - GO                                                                                                    |
|        |                    |              |                      | LAN or High-Speed Internet                                                                                                   |                                                                                                    |                                                        |                                                         | =                                                                                                    |
|        |                    |              | 6                    | <sup>P1</sup> Wireless Network Connection 2<br>Local Area Connection 4<br>Local Area Connection 2<br>Local Area Connection 2 | LAN or High-Speed Interne<br>LAN or High-Speed Interne<br>LAN or High-Speed Interne<br>LAN or High-Speed Interne                                                                                                    | t Disabled<br>t Connected                              | Cisco Systems VPN                                       | Adapter<br>iigabit Network Connection<br>#2 & & &                                                                         |
|        |                    |              | 100 A                | tel(R) 82567LM Gigabit Network (                                                                                             |                                                                                                    |                                                        |                                                         | >                                                                                                    |

| Safety | Getting<br>Started | Installation | Ethernet<br>Configuration | Usage | Troubleshooting | Glossary |
|--------|--------------------|--------------|---------------------------|-------|-----------------|----------|
|        |                    |              |                           |       |                 |          |

**2** Double-click the local area connection to be used for your device's network connection.

The Local Area Connection Status widow displays.

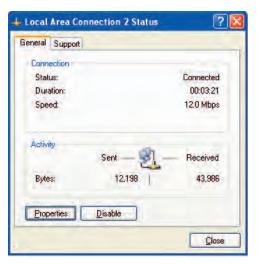

- 3 Click Properties.
- **4** Select **TCP/IP** by clicking it one time. Then click **Properties**.

| onne                 | t using:                                                                                                    |                |                        |
|----------------------|----------------------------------------------------------------------------------------------------|----------------|------------------------|
|                      | RRIS TOUCHSTONE DE                                                                                           | VICE           |                        |
| his c <u>c</u>       | nection uses the followin                                                                                    | g items:       | Configure              |
|                      |                                                                                                    |                |                        |
|                      | Client for Microsoft Netw<br>File and Printer Sharing f<br>QoS Packet Scheduler<br>Internet Protocol (TCP/II | or Microsoft M |                        |
|                      | File and Printer Sharing f<br>QoS Packet Scheduler<br>Internet Protocol (TCP/II<br>Istall                    | or Microsoft M | Vetworks<br>Properties |
| Desc<br>Trar<br>wide | File and Printer Sharing f<br>QoS Packet Scheduler<br>Internet Protocol (TCP/II<br>Istall                    | or Microsoft   | Properties             |

| Safety | Getting<br>Started | Installation | thernet<br>figuration                                                                                            | Usage                                                                    | Troubleshooting                | Glossary          |
|--------|--------------------|--------------|----------------------------------------------------------------------------------------------------|--------------------------------------------------------------------------|--------------------------------|-------------------|
|        |                    |              | Click the <b>Gene</b><br>and click <b>OK</b> .                                                                   | <b>ral</b> tab. Then cli                                                 | ick <b>Obtain an IP addr</b> o | ess automatically |
|        |                    |              | Internet Protocol (TCP/IP) Prop<br>General Alternate Configuration                                               | erties 🥐 🔀                                                               |                                |                   |
|        |                    |              | You can get IP settings assigned auto<br>this capability. Otherwise, you need to<br>the appropriate IP settings. | matically if your network supports<br>ask your network administrator for |                                |                   |

- Internet Protocol (TCP/IP) Properties
- 6 Click **OK** to accept the new settings, and **OK** again to close the Properties window.
- **7** You may have to restart your computer in order for your computer to obtain a new IP address from the network.

| Safety | Getting<br>Started | Installation | Ethernet<br>Configuration | Usage | Troubleshooting | Glossary |
|--------|--------------------|--------------|---------------------------|-------|-----------------|----------|
|        |                    |              |                           |       |                 |          |

#### **TCP/IP Configuration for Windows Vista**

Follow these steps to configure the Ethernet interface on a Windows Vista operating system

**1** Open the Vista Control Panel.

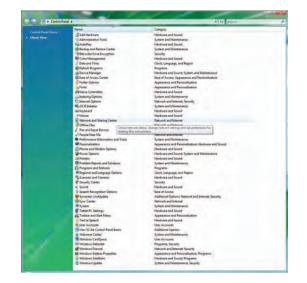

**2** Double-click **Network and Sharing Center** to display the Network and Sharing Center window.

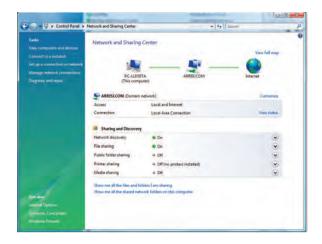

| Safety | Getting<br>Started | Installation | Ethernet<br>Configuration | Usage | Troubleshooting | Glossary |
|--------|--------------------|--------------|---------------------------|-------|-----------------|----------|
|        |                    |              |                           |       |                 |          |

**3** Click **Manage network connections**. If prompted for a connection, choose **Local Area Connection**.

The Network Connections window displays.

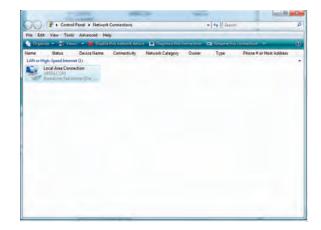

**4** Double-click the **Local Area Connection** to open the Properties window:

**Note:** If Windows requests permission to continue, click **Continue**.

| Local Area Connec                                                                      | tion Properties                                                                                                    | ×                      | 🚇 Local Area | Connection Properties                                                                                                    | ×                 |
|----------------------------------------------------------------------------------------|----------------------------------------------------------------------------------------------------|------------------------|--------------|----------------------------------------------------------------------------------------------------|-------------------|
| Networking Sharing                                                                     |                                                                                                    |                        | Networking   | Sharing                                                                                                    |                   |
| Connect using:                                                                         |                                                                                                    |                        | Connect usi  | ng:                                                                                                    |                   |
| Pealtek RTL8                                                                           | 101E Family PCI-E Fast                                                                                                    | Ethernet NIC (NDIS     | 🔮 Realt      | ek RTL8101E Family PCI-E Fast I                                                                                                    | Ethemet NIC (NDIS |
| This connection uses                                                                   | s the following items:                                                                                                    | Configure              | This connec  | tion uses the following items:                                                                                                    | Configure         |
| Symantec N     Deterministic     QoS Packet     File and Print     Anternet Protection | crosoft Networks<br>letwork Security Interne<br>c Network Enhancer<br>t Scheduler<br>nter Sharing for Microsoft<br>tocol Version 6 (TCP/IP<br>tocol Version 4 (TCP/IP<br>11 | E<br>t Networks<br>v6) |              | ent for Microsoft Networks<br>mantec Network Security Interme<br>terministic Network Enhancer<br>S Packet Scheduler<br>e and Printer Sharing for Microsoft<br>emet Protocol Version 6 (TCP/IP)<br>emet Protocol Version 4 (TCP/IP)<br>111 | t Networks        |
|                                                                                        | 11                                                                                                    |                        |              |                                                                                                    |                   |
| Install                                                                                | Uninstall                                                                                                    | Properties             | Insta        | L Uninstall                                                                                                    | Properties        |
| wide area network                                                                      | rol Protocol/Internet Pro<br>protocol that provides o<br>pronnected networks.                                                                                               |                        |              | version 6. The latest version of the<br>des communication across divers                                                                                                    |                   |
|                                                                                        |                                                                                                    |                        | -            |                                                                                                    |                   |

TCP/IPv4 Selected

**TCP/IPv6 Selected** 

| Safety | Getting<br>Started | Installation | Ethernet<br>Configuration                                                                                                    | Usage        | Troubleshooting                                                                                                   | Glossary                                                                |
|--------|--------------------|--------------|----------------------------------------------------------------------------------------------------|--------------|----------------------------------------------------------------------------------------------------|-------------------------------------------------------------------------|
|        |                    |              | 5 Double-click In<br>TCP/IPv4.                                                                                                    | nternet Prot | ocol Version 4 (TCP/                                                                                              | <b>[Pv4)</b> to config                                                  |
|        |                    |              | net Protocol V                                                                                                    | ersion 6 (TC | requires TCP/IP version 6,<br>P/IPv6) to configure TCF                                                            | P/IPv6.                                                                 |
|        |                    |              | Internet Protocol Version 4 (TCP/IP v4) Prope                                                                                     |              | Internet Protocol Version 6 (TCP/IPv6) Properties                                                                 | cted displays.                                                          |
|        |                    |              | General Alternate Configuration                                                                                                   |              | General                                                                                                    |                                                                         |
|        |                    |              | You can get IP settings assigned automatical<br>this capability. Otherwise, you need to ask y<br>for the appropriate IP settings. |              | You can get IPv6 settings assigned automatically if your<br>Otherwise, you need to ask your network administrator | network supports this capability.<br>for the appropriate IPv6 settings. |
|        |                    |              | <ul> <li>Obtain an IP address automatically</li> <li>Use the following IP address:</li> </ul>                                     |              | <ul> <li>Obtain an IPv6 address automatically</li> <li>Use the following IPv6 address:</li> </ul>                 |                                                                         |
|        |                    |              | IP address:                                                                                                    | -            | (Pvo) address:                                                                                                    |                                                                         |
|        |                    |              | Submet: mask:                                                                                                    |              | Subret pretty length                                                                                              |                                                                         |
|        |                    |              | Opfault gabevrayy                                                                                                    |              | ØeFault.gdowway)                                                                                                  |                                                                         |
|        |                    |              | <ul> <li>Obtain DNS server address automatical</li> </ul>                                                                         |              | Obtain DNS server address automatically                                                                           |                                                                         |
|        |                    |              | Use the following DNS server addresses                                                                                            |              | Use the following DNS server addresses:     Preferred DNS server:                                                 |                                                                         |
|        |                    |              | Alternate Odd server                                                                                                    |              | Alternate DNS service                                                                                             |                                                                         |
|        |                    |              |                                                                                                    | Advanced     |                                                                                                    | Advanced.                                                               |
|        |                    |              |                                                                                                    | OK Cancel    |                                                                                                    | ОК Са                                                                   |
|        |                    |              | TCP/IPv4 Pr                                                                                                    | operties     | TCP/IPv6 P                                                                                                    | roperties                                                               |

- 6 For either TCP/IPv4 or TCP/IPv6, select **Obtain an IP address automatically** and **Obtain DNS server address automatically**, unless instructed otherwise by your cable provider.
- 7 Click **OK** to accept the new settings and close the Properties window.

| Safety | Getting<br>Started | Installation | Ethernet<br>Configuration | Usage | Troubleshooting | Glossary |
|--------|--------------------|--------------|---------------------------|-------|-----------------|----------|
|        |                    |              |                           |       |                 |          |

#### **TCP/IP Configuration for Windows 7**

Follow these steps to configure the Ethernet interface on a Windows 7 operating system.

**1** Open the Windows 7 Control Panel.

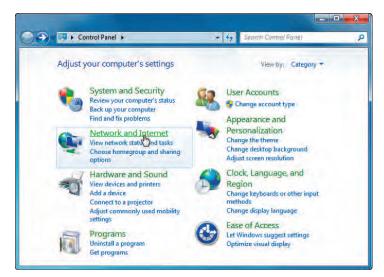

2 Click Network and Internet.

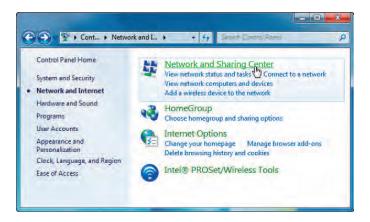

| Safety | Getting<br>Started | Installation | Ethernet<br>Configuration | Usage | Troubleshooting | Glossary |
|--------|--------------------|--------------|---------------------------|-------|-----------------|----------|
|        |                    |              |                           |       |                 |          |

#### 3 Click Network and Sharing Center.

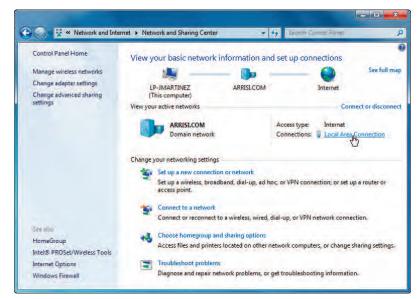

4 Click Local Area Connection to open the Status window.

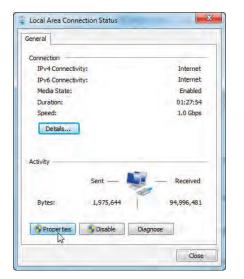

| Safety | Getting<br>Started | Installation | Ethernet<br>Configuration | Usage | Troubleshooting | Glossary |
|--------|--------------------|--------------|---------------------------|-------|-----------------|----------|
|        |                    |              |                           |       |                 |          |

5 Click **Properties** to open the Properties window.

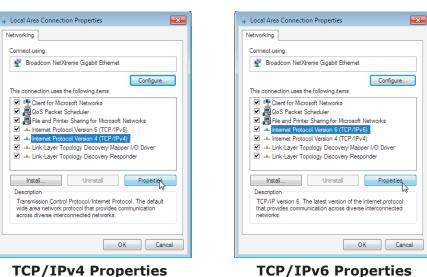

Touchstone TG952 Telephony Gateway User's Guide

| Safety | Getting<br>Started | Installation | Ethernet<br>Configuration                                                                                                    | Usage     | Troubleshooting                                                                                                    | Glossary         |
|--------|--------------------|--------------|----------------------------------------------------------------------------------------------------|-----------|----------------------------------------------------------------------------------------------------|------------------|
|        |                    |              | 6 Select Interne<br>configure TCP/                                                                                            |           | rsion 4 (TCP/IPv4) and                                                                                              | click Properties |
|        |                    |              |                                                                                                    |           | equires TCP/IP version 6, s<br>) and click <b>Properties</b> to a                                                   |                  |
|        |                    |              |                                                                                                    | -         | v for the version you selec                                                                                         | -                |
|        |                    |              | Internet Protocol Version 4 (TCP/IPv4) Prop                                                                                   |           | Internet Protocol Version 6 (TCP/IPv6) Properties                                                                   | , ,<br>[?]       |
|        |                    |              | General Alternate Configuration                                                                                               |           | General                                                                                                    |                  |
|        |                    |              | You can get IP settings assigned automatic<br>this capability. Otherwise, you need to ask<br>for the appropriate IP settings. |           | You can get IPv6 settings assigned automatically if your<br>Otherwise, you need to ask your network administrator f |                  |
|        |                    |              | <ul> <li>Obtain an IP address automatically</li> <li>Use the following IP address:</li> </ul>                                 |           | Obtain an IPv6 address automatically<br>O Use the following IPv6 address:                                           |                  |
|        |                    |              | IP address:                                                                                                    | a 6 a     | IPv6 address:                                                                                                    |                  |
|        |                    |              | Subnet mask!                                                                                                    |           | Subnet prefix length:                                                                                               |                  |
|        |                    |              | Default gateway:                                                                                                    |           | Default gateway:                                                                                                    |                  |
|        |                    |              | <ul> <li>Obtain DNS server address automatica</li> </ul>                                                                      | ally      | <ul> <li>Obtain DNS server address automatically</li> </ul>                                                         |                  |
|        |                    |              | Use the following DNS server addresse                                                                                         | The Devis | Use the following DNS server addresses:                                                                             |                  |
|        |                    |              | Preferred DNS-server                                                                                                    |           | Preferred DNS server:                                                                                               |                  |
|        |                    |              | Alternate DNS server:                                                                                                    |           | Alternate DNS server:                                                                                               |                  |
|        |                    |              | Välidäte settings upon exit                                                                                                   | Advanced  | Validate settings upon exit                                                                                         | Advanced         |
|        |                    |              | 1                                                                                                    | OK Cancel |                                                                                                    | OK               |
|        |                    |              | TCP/IPv4 Pr                                                                                                    | operties  | TCP/IPv6 P                                                                                                    | roperties        |

- 7 For either TCP/IPv4 or TCP/IPv6, select **Obtain an IP address automatically** and **Obtain DNS server address automatically**, unless instructed otherwise by your cable provider.
- 8 Click **OK** to accept the new settings and close the Properties window. Then click **Close** to back out of the remaining setup screens.

| Safety | Getting<br>Started | Installation | Ethernet<br>Configuration | Usage | Troubleshooting | Glossary |
|--------|--------------------|--------------|---------------------------|-------|-----------------|----------|
|        |                    |              |                           |       |                 |          |

### **TCP/IP Configuration for MacOS X**

Follow these steps to configure the Ethernet interface on a MacOS X operating system.

**1** Open System Preferences, either by choosing System Preferences from the Apple menu or by clicking the System Preferences icon in the dock.

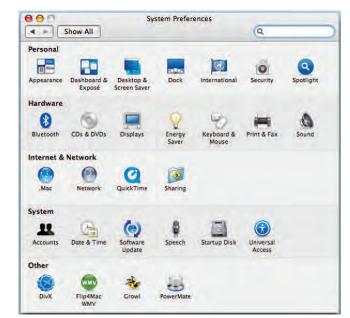

| Safety | Getting<br>Started | Installation | Ethernet<br>Configuration | Usage | Troubleshooting | Glossary |
|--------|--------------------|--------------|---------------------------|-------|-----------------|----------|
|        |                    |              |                           |       |                 |          |

#### 2 Click the Network icon.

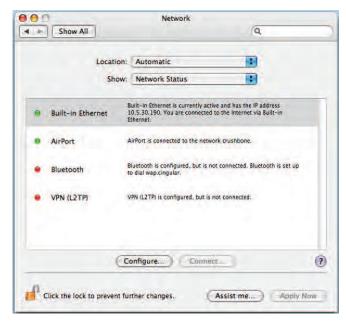

| Safety | Getting<br>Started | Installation | Ethernet<br>Configuration        | Usage                                                                             | Troubleshooting              | Glossary                   |
|--------|--------------------|--------------|----------------------------------|-----------------------------------------------------------------------------------|------------------------------|----------------------------|
|        |                    |              | 3 Choose Auton<br>ernet from the |                                                                                   | ocation drop-down menu       | , and <b>Built-in Eth-</b> |
|        |                    |              | Si                               | tion: Automatic<br>how: Built-in Ethernet<br>PPPoE AppleTalk Proxies<br>sing DHCP | Ethernet<br>Renew DHCP Lease |                            |

Subnet Mask:

Search Domains:

Router: DNS Servers:

- IPv6 Address:
  Configure IPv6...
  Click the lock to prevent further changes.
  Apply Now
- **4** Choose the TCP/IP tab, if necessary.

If you are using **TCP/IPv4**, go to **step 5**. If your cable provider requires **TCP/IPv6**, go to **step 8**.

DHCP Client ID:

(If required)

(Optional)

(Optional)

- **5** Choose **Using DHCP** from the Configure IPv4 menu.
- 6 If necessary, click the **Renew DHCP Lease** button.
- **7** Close the System Properties application.

TCP/IPv4 configuration is completed.

| Safety | Getting<br>Started | Installation | Ethernet<br>Configuration        | Usage                    | Troubleshooting                                              | Glossary             |
|--------|--------------------|--------------|----------------------------------|--------------------------|--------------------------------------------------------------|----------------------|
|        |                    |              | 8 If you are using vious window. | Network<br>Automatically | Cancel OK<br>Renew DHCP Lease<br>(If required)<br>(Optional) | e bottom of the pre- |

Search Domains:

IPv6 Address:

Click the lock to prevent further changes.

OK.

Assist me...

**9** Choose **Automatically** from the Configure IPv6 drop-down menu and click

(Optional)

Apply Now

?

**10** Close the System Properties application.

Configure IPv6...

| Safety | Getting<br>Started | Installation | Ethernet<br>Configuration | Usage   | Troubleshooting | Glossary |
|--------|--------------------|--------------|---------------------------|---------|-----------------|----------|
|        |                    |              | Using the T               | elephor | ny Gateway      |          |

This chapter describes the controls and features available on the Touchstone Telephony Gateway, and covers basic troubleshooting procedures.

- Setting up Your Computer to Use the Telephony Gateway
- Indicator Lights for the TG952
- Using the Reset Button

# Setting up Your Computer to Use the Telephony Gateway

Follow the instructions in the information packet supplied by your cable company. Contact your cable company if you need help setting up your computer.

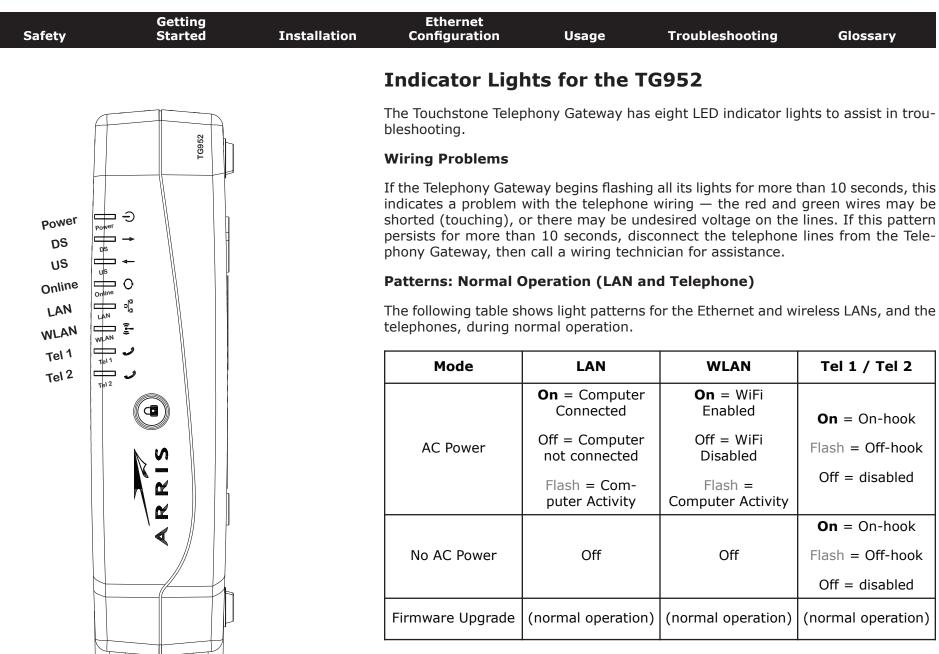

|  | Safety | Getting<br>Started | Installation | Ethernet<br>Configuration | Usage | Troubleshooting | Glossary |
|--|--------|--------------------|--------------|---------------------------|-------|-----------------|----------|
|--|--------|--------------------|--------------|---------------------------|-------|-----------------|----------|

#### Patterns: Normal Operation (WAN)

The following table shows light patterns during normal operation.

| Mode                | Power | DS US                                                                                                    |                                                                                                    | Online                                                                     |
|---------------------|-------|----------------------------------------------------------------------------------------------------|----------------------------------------------------------------------------------------------------|----------------------------------------------------------------------------|
| AC Power<br>Good    | On    | Yellow <sup>1</sup> =<br>Connected to<br>the Internet<br>(high speed)<br>Green <sup>1</sup> =<br>Connected to<br>the Internet<br>(ultra-high<br>speed)<br>Flash = Not<br>connected to<br>the Internet | Yellow <sup>1</sup> =<br>Connected to<br>the Internet<br>(high speed)<br>Green <sup>1</sup> =<br>Connected to<br>the Internet<br>(ultra-high<br>speed)<br>Flash = Not<br>connected to<br>the Internet | <b>On</b> =<br>Internet<br>available<br>Off =<br>Internet not<br>available |
| No AC<br>Power      | Off   | Off                                                                                                    | Off                                                                                                    | Off                                                                        |
| Firmware<br>Upgrade | On    | Flash                                                                                                    | Flash                                                                                                    | On                                                                         |

**Note 1**: Your cable company may configure the Telephony Gateway to always display the **DS** and **US** indicators in green regardless of the connection speed or swap the meaning (speed indication) of yellow and green.

| Safety | Getting<br>Started | Installation | Ethernet<br>Configuration | Usage | Troubleshooting | Glossary |
|--------|--------------------|--------------|---------------------------|-------|-----------------|----------|
|        |                    |              |                           |       |                 |          |

#### **Patterns: Startup Sequence**

The following tables show the Telephony Gateway light patterns during each phase of the startup sequence. There are two phases of startup; the Telephony phase and the cable modem phase. Both are outlined below.

#### **Telephony Start Up Sequence**

| Power,            | Telep                                                               | hone         | Description                                |  |  |  |
|-------------------|---------------------------------------------------------------------|--------------|--------------------------------------------|--|--|--|
| DS, US,<br>Online | 1                                                                   | 2            | Description                                |  |  |  |
| Off               | Off                                                                 | Off          | No power to Modem                          |  |  |  |
| Flash             | Flash                                                               | Flash        | Power-on Self Test                         |  |  |  |
|                   | "Cable Modem Start Up Sequence" Begins                              |              |                                            |  |  |  |
| On                | Flash                                                               | Off          | Retrieving telephone network information   |  |  |  |
| On                | Off                                                                 | Flash        | Retrieving telephone line infor-<br>mation |  |  |  |
| On                | On         Flash         Flash         Activating telephone service |              |                                            |  |  |  |
|                   | No                                                                  | ormal Operat | ion Begins                                 |  |  |  |

**Note**: The **DS** and **US** indicators flash yellow during startup, and turn green if the Telephony Gateway establishes an ultra-high speed connection. For some cable companies these colors may be reversed.

| Safety | Getting<br>Started | Installation | Ethernet<br>Configuration | Usage | Troubleshooting | Glossary |
|--------|--------------------|--------------|---------------------------|-------|-----------------|----------|
|        |                    |              |                           |       |                 |          |

#### **Cable Modem Start Up Sequence**

| DS    | US    | Online | Description                                                                           |
|-------|-------|--------|---------------------------------------------------------------------------------------|
| Flash | Off   | Off    | Downstream search                                                                     |
| On    | Flash | Off    | Downstream found; upstream search                                                     |
| On    | On    |        | Downstream and Upstream found;<br>retrieving setup information from<br>cable operator |
| On    | On    | On     | Ready for service                                                                     |

#### TG952A/B

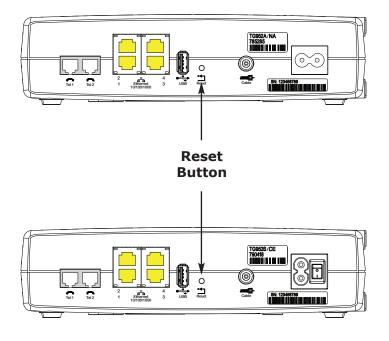

### **Using the Reset Button**

Use the **Reset** button, on the back of the Telephony Gateway, to reset the modem and perform initialization as if you power cycled the unit. You may need to reset the Telephony Gateway if you are having problems connecting to the Internet. Using this button will be rare.

Use a pointed **non-metallic** object to press this button. The photo to the left shows the location of the **Reset** button. The **Reset** button is recessed to prevent accidental resets.

The diagram on the left shows the location of the reset button.

### **Resetting the Router to Factory Defaults**

To reset the router to factory defaults, press and hold the **Reset** button on the back of the Telephony Gateway for more than fifteen seconds. This restores the wireless setup configuration and router configuration parameters to the factory defaults. You may need to do this if a misconfiguration has locked out all access.

#### TG952S

| Glossary                                                  | Troubleshooting                                                                                                    | Usage                                                  | Ethernet<br>Configuration                         | Installation | Getting<br>Started | Safety |
|-----------------------------------------------------------|----------------------------------------------------------------------------------------------------|--------------------------------------------------------|---------------------------------------------------|--------------|--------------------|--------|
|                                                           |                                                                                                    | oting                                                  | Troublesho                                        |              |                    |        |
| t is off.                                                 | d in, but the Power ligh                                                                                                    | way is plugge                                          | The Telephony Gate                                |              |                    |        |
| d in firmly at bo                                         | Is the power cord plugge                                                                                                    | r connections.                                         | Check all powe<br>ends?                           |              |                    |        |
| ke sure the strip                                         | d into a power strip, mak                                                                                                    | the power cor                                          | If you plugged switched on.                       |              |                    |        |
| ible.                                                     | d by a wall switch, if possi                                                                                                    | outlet controlle                                       | Avoid using an                                    |              |                    |        |
|                                                           | t breaker panel.                                                                                                    | he fuse or circu                                       | Finally, check t                                  |              |                    |        |
|                                                           | ll connections).                                                                                                    | he Internet (a                                         | I'm not getting on t                              |              |                    |        |
| / people are onlin                                        | to establish a connection<br>way, especially when many<br>ateway plugged into AC po                                                      | Telephony Gate<br>our Telephony G                      | power up your                                     |              |                    |        |
|                                                           |                                                                                                    | panel lights:                                          | Check the front                                   |              |                    |        |
|                                                           | lights should be on.                                                                                                    | ver and Online                                         | • The <b>Pov</b>                                  |              |                    |        |
| tes, call your cat                                        | ks for more than 30 minut                                                                                                    | <b>ower</b> light blin<br>y for assistance             |                                                   |              |                    |        |
| these can cause<br>cable). If you ha<br>nd CATV outlet, r | Connectors should be tig<br>, or bent sharply—any of<br>a may have to replace the<br>the Telephony Gateway ar<br>t the Telephony Gateway | pinched, kinked<br>n the cable (you<br>litters between | should not be<br>break or short<br>one or more sp |              |                    |        |
| ) if necessary                                            | eless solutions (next page                                                                                                    | Ethernet or wir                                        | Proceed to the                                    |              |                    |        |

|  |  |  |                                                                                                    |                                  | Troubleshooting                                                                         | Glossary                                                       |  |  |  |
|--|--|--|----------------------------------------------------------------------------------------------------|----------------------------------|-----------------------------------------------------------------------------------------|----------------------------------------------------------------|--|--|--|
|  |  |  | I'm not getting on t                                                                                                    | he Internet. (I                  | Ethernet)                                                                               |                                                                |  |  |  |
|  |  |  | If you are using                                                                                                    | g a hub, is the ł                | nub turned on?                                                                          |                                                                |  |  |  |
|  |  |  | Are you using the right type of <u>Ethernet</u> cable? Use the supplied cable f<br>rect connection to a computer; use a cross-over cable for connection<br>hub.<br>Press the <b>Reset</b> button on the back of the Telephony Gateway.<br>A misconfiguration could lock out all access to the Telephony Gateway re<br>If you think this has happened, see <u>Resetting the Router to Factory Def</u> |                                  |                                                                                         |                                                                |  |  |  |
|  |  |  |                                                                                                    |                                  |                                                                                         |                                                                |  |  |  |
|  |  |  |                                                                                                    |                                  |                                                                                         |                                                                |  |  |  |
|  |  |  | I'm not getting on t                                                                                                    | he Internet. (                   | Wireless)                                                                               |                                                                |  |  |  |
|  |  |  | e <u>Using the Telephony G</u> a                                                                                                    | <u>ateway</u> ) — the WiFi       |                                                                                         |                                                                |  |  |  |
|  |  |  | iscover your wireless LAN<br>manually enter the name of                                                                                                    |                                  |                                                                                         |                                                                |  |  |  |
|  |  |  |                                                                                                    |                                  | "WEP" or "disabled". If<br>ty modes as soon as you                                      |                                                                |  |  |  |
|  |  |  |                                                                                                    |                                  |                                                                                         | ut all access to the Teleph<br>see <u>Resetting the Router</u> |  |  |  |
|  |  |  | My wireless Internet connection stops working sometimes.                                                                                                    |                                  |                                                                                         |                                                                |  |  |  |
|  |  |  | "remote" telepl                                                                                                    | nones and micro                  | ference — two common s<br>owave ovens. If you canno<br>erent channel or setting F       | ot remove the inter-                                           |  |  |  |
|  |  |  | I can get on the Int                                                                                                    | ernet, but eve                   | rything is slow.                                                                        |                                                                |  |  |  |
|  |  |  | ble servicing al                                                                                                    | the requests. I                  | is very popular, that site r<br>If other sites download qu<br>luring peak hours may als | lickly, wait for a few                                         |  |  |  |
|  |  |  |                                                                                                    | ications on the<br>down your cor | LAN, or interference with the terminetion.                                              | h wireless connec-                                             |  |  |  |

| Safety | Getting<br>Started | Installation            | Ethernet<br>Configuration       | Usage                                | Troubleshooting                                                                          | Glossary             |  |  |
|--------|--------------------|-------------------------|---------------------------------|--------------------------------------|------------------------------------------------------------------------------------------|----------------------|--|--|
|        |                    |                         | I don't have dial tor           | ie when I pick                       | up my phone, why?                                                                        |                      |  |  |
|        |                    |                         | telephone serv<br>configured on | ice must have b                      | to be functional on the Teen purchased from the s<br>Gateway. The following s<br>roblem. | ervice provider and  |  |  |
|        |                    | 1 Is the Power LED lit? |                                 |                                      |                                                                                          |                      |  |  |
|        |                    |                         |                                 | ot, check to mal<br>the outlet has p | <pre>ke sure the Telephony Ga power.</pre>                                               | teway is plugged in  |  |  |
|        |                    |                         | • If th                         | e LED is lit, go i                   | to the next step.                                                                        |                      |  |  |
|        |                    |                         | 2 Is the C                      | nline LED lit?                       |                                                                                          |                      |  |  |
|        |                    |                         | the                             | wall. Ensure the                     | ax connection at the Tele<br>ey are connected and tig<br>I tone, contact your servi      | ht. If they are and  |  |  |
|        |                    |                         | • If th                         | e Online LED is                      | lit, go to the next step.                                                                |                      |  |  |
|        |                    |                         | <b>3</b> Is the T               | elephone (Tele :                     | 1 or Tel 2) LED lit?                                                                     |                      |  |  |
|        |                    |                         |                                 | ot, phone servic<br>service provide  | e has not been set up o<br>er.                                                           | n that line. Contact |  |  |
|        |                    |                         |                                 |                                      | ere is a phone off hook<br>one and hang it up.                                           | somewhere in the     |  |  |
|        |                    |                         | • If it                         | is lit, go to the                    | next step.                                                                               |                      |  |  |
|        |                    |                         | 4 Is the p                      | hone plugged d                       | irectly into the Telephony                                                               | Gateway?             |  |  |
|        |                    |                         | Tele                            |                                      | e is plugged into the port<br>labeled "Telephone 1/2" f                                  |                      |  |  |
|        |                    |                         |                                 | , try a different<br>phone.          | phone. Make sure the ne                                                                  | w phone is a work-   |  |  |
|        |                    |                         | try a                           | different phon                       | one is used and you still d<br>e cable. If a new phone a<br>your service provider.       |                      |  |  |
|        |                    |                         |                                 |                                      |                                                                                          |                      |  |  |

| Safety | Getting<br>Started | Installation | Ethernet<br>Configuration | Usage               | Troubleshooting | Glossary |
|--------|--------------------|--------------|---------------------------|---------------------|-----------------|----------|
|        |                    |              | tlet?                     |                     |                 |          |
|        |                    |              | a If co                   | ok of the Telephony |                 |          |

• If so, unplug the RJ-11 connector at the back of the Telephony Gateway and plug in a known working phone. If you now have dial tone, the problem is with the house wiring. Contact your cable company or a qualified wiring technician to correct the house wiring. If you still do not have dial tone, contact your service provider.

| Safety | Getting<br>Started | Installation | Ethernet<br>Configuration         | Usage                              | Troubleshooting                                                                                         | Glossary         |
|--------|--------------------|--------------|-----------------------------------|------------------------------------|----------------------------------------------------------------------------------------------------|------------------|
|        |                    |              | Glossary                          |                                    |                                                                                                    |                  |
|        |                    |              | The following is a list o         | of common cabl                     | e and networking terms.                                                                                 |                  |
|        |                    |              |                                   | type of cable, us                  | sed for gigabit Ethernet (1<br>net cables, always look for                                              |                  |
|        |                    |              | Coaxial cable (coax)              |                                    |                                                                                                    |                  |
|        |                    |              | A thin wire, use                  | ed to connect y<br>n. You can buy  | our television and Telepho<br>coax from any electronic                                                  |                  |
|        |                    |              | СРЕ                               |                                    |                                                                                                    |                  |
|        |                    |              |                                   |                                    | This is the equipment that<br>a computer or hub.                                                        | is plugged in to |
|        |                    |              | Cross-over                        |                                    |                                                                                                    |                  |
|        |                    |              | together. Also,                   | some Ethernet                      | nect two hubs (or a hub a<br>hubs may have built-in c<br>the need for a cross-over                      | ross-over on or  |
|        |                    |              | DHCP                              |                                    |                                                                                                    |                  |
|        |                    |              | Dynamic Host (<br>address and loo | cation of servic<br>to the network | rotocol. An IP protocol us<br>es (such as DNS and TFT<br>. DHCP allows the cable co<br>oftware for you. | P) needed by a   |
|        |                    |              | DNS                               |                                    |                                                                                                    |                  |
|        |                    |              | Domain Name                       | •                                  | er). An IP service that as com) with an IP address.                                                     | ssociates a dor  |
|        |                    |              | Downstream                        |                                    |                                                                                                    |                  |
|        |                    |              | In an HFC netw                    |                                    | on from the head-end to the                                                                             |                  |

older cable documentation may refer to this as the forward path.

| DOCSIS         Data Over Cable System Interface Specification. The interoperability dards used for data communications equipment on an HFC network.         EMTA         Embedded Multimedia Terminal Adapter. An MTA device that is integ with a cable modem.         Ethernet         A standard method of connecting two or more computers into a Loca Network (LAN).         EuroDOCSIS         The European version of DOCSIS.         Event         An informational message used for monitoring network status.         F-connector         The type of connector used on coax cable. There are two common ty F-connector, silp-on and screw-on. Use coax with screw-on connecte connecting your Telephony Gateway.         Firewall         A hardware or software device that prevents unauthorized access to vate network from the Internet. The TG952 provides a built-in firewa         Gateway         The device, usually a router, that connects devices on a given IP sub other IP subnets.         Headend         The "central office" in an HFC network. The headend houses both vide dat equipment. In larger cable networks, a "master" headend often several "remote" headends to provide distributed services.                                                                                                    | Safety | Getting<br>Started | Installation | Ethernet<br>Configuration | Usage            | Troubleshooting           | Glossary             |  |  |
|----------------------------------------------------------------------------------------------------|--------|--------------------|--------------|---------------------------|------------------|---------------------------|----------------------|--|--|
| dards used for data communications equipment on an HFC network.         EMTA         Embedded Multimedia Terminal Adapter. An MTA device that is integ         with a cable modem.         Ethernet         A standard method of connecting two or more computers into a Loca         Network (LAN).         EuroDOCSIS         The European version of DOCSIS.         Event         An informational message used for monitoring network status.         F-connector         The type of connector used on coax cable. There are two common ty         F-connector         The type of connector used on coax cable. There are two common ty         F-connector         The type of connector used on coax cable. There are two common ty         F-connector         Brownector, slip-on and screw-on. Use coax with screw-on connector         Connecting your Telephony Gateway.         Firewall         A hardware or software device that prevents unauthorized access to vate network from the Internet. The TG952 provides a built-in firewa         Gateway         The device, usually a router, that connects devices on a given IP sub other IP subnets.         Headend         The "central office" in an HFC network. The headend houses both vide data equipment. In larger cable networks, a "master" headend oten several "remote" headends to provide distributed services. </td <td></td> <td></td> <td></td> <td></td> <td></td> <td></td> <td></td> |        |                    |              |                           |                  |                           |                      |  |  |
| Embedded Multimedia Terminal Adapter. An MTA device that is integ<br>with a cable modern.<br>Ethernet<br>A standard method of connecting two or more computers into a Loca<br>Network (LAN).<br>EuroDOCSIS<br>The European version of DOCSIS.<br>Event<br>An informational message used for monitoring network status.<br>F-connector<br>The type of connector used on coax cable. There are two common ty<br>F-connector, slip-on and screw-on. Use coax with screw-on connector<br>connecting your Telephony Gateway.<br>Firewall<br>A hardware or software device that prevents unauthorized access to<br>vate network from the Internet. The TG952 provides a built-in firewa<br>Gateway<br>The device, usually a router, that connects devices on a given IP sub<br>other IP subnets.<br>Headend<br>The "central office" in an HFC network. The headend houses both vide<br>data equipment. In larger cable networks, a "master" headend often<br>several "remote" headends to provide distributed services.                                                                                                    |        |                    |              |                           | ,                | •                         | . ,                  |  |  |
| with a cable modem.  Ethernet A standard method of connecting two or more computers into a Loca<br>Network (LAN).  EuroDOCSIS The European version of DOCSIS.  Event An informational message used for monitoring network status.  F-connector The type of connector used on coax cable. There are two common ty<br>F-connector silp-on and screw-on. Use coax with screw-on connect<br>connecting your Telephony Gateway.  Firewall A hardware or software device that prevents unauthorized access to<br>vate network from the Internet. The TG952 provides a built-in firewa<br>Gateway The device, usually a router, that connects devices on a given IP sub<br>other IP subnets.  Headend The "central office" in an HFC network. The headend houses both vide<br>data equipment. In larger cable networks, a "master" headend often<br>several "remote" headends to provide distributed services.                                                                                                    |        |                    |              | ЕМТА                      |                  |                           |                      |  |  |
| A standard method of connecting two or more computers into a Loca<br>Network (LAN).<br>EuroDOCSIS<br>The European version of DOCSIS.<br>Event<br>An informational message used for monitoring network status.<br>F-connector<br>The type of connector used on coax cable. There are two common ty<br>F-connector, slip-on and screw-on. Use coax with screw-on connector<br>connecting your Telephony Gateway.<br>Firewall<br>A hardware or software device that prevents unauthorized access to<br>vate network from the Internet. The TG952 provides a built-in firewa<br>Gateway<br>The device, usually a router, that connects devices on a given IP sub<br>other IP subnets.<br>Headend<br>The "central office" in an HFC network. The headend houses both vide<br>data equipment. In larger cable networks, a "master" headend often<br>several "remote" headends to provide distributed services.                                                                                                    |        |                    |              |                           |                  | al Adapter. An MTA devic  | e that is integrated |  |  |
| Network (LAN).<br>EuroDOCSIS<br>The European version of DOCSIS.<br>Event<br>An informational message used for monitoring network status.<br>F-connector<br>The type of connector used on coax cable. There are two common ty<br>F-connector, slip-on and screw-on. Use coax with screw-on connector<br>connecting your Telephony Gateway.<br>Firewall<br>A hardware or software device that prevents unauthorized access to<br>vate network from the Internet. The TG952 provides a built-in firewa<br>Gateway<br>The device, usually a router, that connects devices on a given IP sub<br>other IP subnets.<br>Headend<br>The "central office" in an HFC network. The headend houses both vide<br>data equipment. In larger cable networks, a "master" headend often<br>several "remote" headends to provide distributed services.                                                                                                    |        |                    |              | Ethernet                  |                  |                           |                      |  |  |
| The European version of DOCSIS.  Event An informational message used for monitoring network status.  F-connector The type of connector used on coax cable. There are two common by F-connector, slip-on and screw-on. Use coax with screw-on connecto connecting your Telephony Gateway.  Firewall A hardware or software device that prevents unauthorized access to vate network from the Internet. The TG952 provides a built-in firewa  Gateway The device, usually a router, that connects devices on a given IP sub other IP subnets.  Headend The "central office" in an HFC network. The headend houses both vide data equipment. In larger cable networks, a "master" headend often several "remote" headends to provide distributed services.                                                                                                    |        |                    |              |                           |                  |                           |                      |  |  |
| Event       An informational message used for monitoring network status.         F-connector       The type of connector used on coax cable. There are two common types f-connector, slip-on and screw-on. Use coax with screw-on connector connecting your Telephony Gateway.         Firewall       A hardware or software device that prevents unauthorized access to vate network from the Internet. The TG952 provides a built-in firewal         Gateway       The device, usually a router, that connects devices on a given IP sub other IP subnets.         Headend       The "central office" in an HFC network. The headend houses both vide data equipment. In larger cable networks, a "master" headend often several "remote" headends to provide distributed services.                                                                                                    |        |                    |              | EuroDOCSIS                |                  |                           |                      |  |  |
| An informational message used for monitoring network status.  F-connector The type of connector used on coax cable. There are two common ty, F-connector, slip-on and screw-on. Use coax with screw-on connector connecting your Telephony Gateway.  Firewall A hardware or software device that prevents unauthorized access to vate network from the Internet. The TG952 provides a built-in firewa  Gateway The device, usually a router, that connects devices on a given IP sub other IP subnets.  Headend The "central office" in an HFC network. The headend houses both vide data equipment. In larger cable networks, a "master" headend often several "remote" headends to provide distributed services.                                                                                                    |        |                    |              | The European              | SIS.             |                           |                      |  |  |
| <ul> <li>F-connector         <ul> <li>The type of connector used on coax cable. There are two common type F-connector, slip-on and screw-on. Use coax with screw-on connector connecting your Telephony Gateway.</li> </ul> </li> <li>Firewall         <ul> <li>A hardware or software device that prevents unauthorized access to vate network from the Internet. The TG952 provides a built-in firewal</li> <li>Gateway             <ul></ul></li></ul></li></ul>                                                                                                    |        |                    |              | Event                     |                  |                           |                      |  |  |
| The type of connector used on coax cable. There are two common ty<br>F-connector, slip-on and screw-on. Use coax with screw-on connector<br>connecting your Telephony Gateway.FirewallA hardware or software device that prevents unauthorized access to<br>vate network from the Internet. The TG952 provides a built-in firewaGatewayThe device, usually a router, that connects devices on a given IP sub<br>other IP subnets.HeadendThe "central office" in an HFC network. The headend houses both vide<br>data equipment. In larger cable networks, a "master" headend often<br>several "remote" headends to provide distributed services.                                                                                                    |        |                    |              | An information            | al message use   | d for monitoring network  | status.              |  |  |
| F-connector, slip-on and screw-on. Use coax with screw-on connector<br>connecting your Telephony Gateway.Firewall<br>A hardware or software device that prevents unauthorized access to<br>vate network from the Internet. The TG952 provides a built-in firewaGateway<br>The device, usually a router, that connects devices on a given IP sub<br>other IP subnets.Headend<br>The "central office" in an HFC network. The headend houses both vide<br>data equipment. In larger cable networks, a "master" headend often<br>several "remote" headends to provide distributed services.                                                                                                    |        |                    |              | F-connector               |                  |                           |                      |  |  |
| A hardware or software device that prevents unauthorized access to<br>vate network from the Internet. The TG952 provides a built-in firewa<br><b>Gateway</b><br>The device, usually a router, that connects devices on a given IP sub<br>other IP subnets.<br><b>Headend</b><br>The "central office" in an HFC network. The headend houses both vide<br>data equipment. In larger cable networks, a "master" headend often<br>several "remote" headends to provide distributed services.                                                                                                    |        |                    |              | F-connector, sl           | ip-on and screv  | v-on. Use coax with screw |                      |  |  |
| vate network from the Internet. The TG952 provides a built-in firewa<br><b>Gateway</b><br>The device, usually a router, that connects devices on a given IP sub<br>other IP subnets.<br><b>Headend</b><br>The "central office" in an HFC network. The headend houses both vide<br>data equipment. In larger cable networks, a "master" headend often<br>several "remote" headends to provide distributed services.                                                                                                    |        |                    |              | Firewall                  |                  |                           |                      |  |  |
| The device, usually a router, that connects devices on a given IP sub<br>other IP subnets.<br>Headend<br>The "central office" in an HFC network. The headend houses both vide<br>data equipment. In larger cable networks, a "master" headend often<br>several "remote" headends to provide distributed services.                                                                                                    |        |                    |              |                           |                  |                           |                      |  |  |
| other IP subnets.<br><b>Headend</b><br>The "central office" in an HFC network. The headend houses both vide<br>data equipment. In larger cable networks, a "master" headend often<br>several "remote" headends to provide distributed services.                                                                                                    |        |                    |              | Gateway                   |                  |                           |                      |  |  |
| The "central office" in an HFC network. The headend houses both vide<br>data equipment. In larger cable networks, a "master" headend often<br>several "remote" headends to provide distributed services.                                                                                                    |        |                    |              |                           |                  | hat connects devices on a | a given IP subnet to |  |  |
| data equipment. In larger cable networks, a "master" headend often several "remote" headends to provide distributed services.                                                                                                    |        |                    |              | Headend                   |                  |                           |                      |  |  |
|                                                                                                    |        |                    |              | data equipmen             | t. In larger cab | le networks, a "master" ا | neadend often feeds  |  |  |
| HTTP                                                                                                    |        |                    |              | НТТР                      |                  |                           |                      |  |  |
| HyperText Transfer Protocol.                                                                                                    |        |                    |              | HyperText Tran            | sfer Protocol.   |                           |                      |  |  |

| Safety | Getting<br>Started | Installation | Ethernet<br>Configuration                                                                    | Usage                                                    | Troubleshooting                                                                                                    | Glossary                                                       |
|--------|--------------------|--------------|----------------------------------------------------------------------------------------------|----------------------------------------------------------|----------------------------------------------------------------------------------------------------|----------------------------------------------------------------|
|        |                    |              | Hub                                                                                          |                                                          |                                                                                                    |                                                                |
|        |                    |              | A box with sev                                                                               | eral Ethernet co<br>t for all connect                    | onnectors. Ethernet hubs<br>ed devices.                                                                                                    | provide a common                                               |
|        |                    |              | IP address                                                                                   |                                                          |                                                                                                    |                                                                |
|        |                    |              |                                                                                              |                                                          | nputer by your cable com<br>stems on the Internet.                                                                                                    | pany, used to iden-                                            |
|        |                    |              | ISDN                                                                                         |                                                          |                                                                                                    |                                                                |
|        |                    |              |                                                                                              |                                                          | work. A digital telephony bout twice as fast as star                                                                                                    |                                                                |
|        |                    |              | LAN                                                                                          |                                                          |                                                                                                    |                                                                |
|        |                    |              |                                                                                              |                                                          | k that allows computers nicate with one another.                                                                                                    | in a single location                                           |
|        |                    |              | LED                                                                                          |                                                          |                                                                                                    |                                                                |
|        |                    |              | Light Emitting I<br>is passed throu                                                          |                                                          | onductor diode that emits                                                                                                    | s light when current                                           |
|        |                    |              | MAC address                                                                                  |                                                          |                                                                                                    |                                                                |
|        |                    |              | cable company                                                                                | uses your Telenternet. The MA                            | ies any device connected<br>phony Gateway's MAC a<br>C address is printed on a                                                                             | ddress to authorize                                            |
|        |                    |              | Protocol                                                                                     |                                                          |                                                                                                    |                                                                |
|        |                    |              | A set of rules a<br>network entitie                                                          |                                                          | t determines the commu<br>er.                                                                                                    | nication behavior of                                           |
|        |                    |              | Proxy                                                                                        |                                                          |                                                                                                    |                                                                |
|        |                    |              | A device or pro<br>site) and a clie<br>burden from th<br>proxy that keep<br>pages instead of | ent (your brows<br>e server. For ex<br>os copies of popu | ds in between a server (<br>er), providing a way to r<br>ample, your cable compa<br>alar web pages; the proxy<br>directly from the web site<br>congestion. | relieve some of the<br>ny may have a web<br>can send you those |

| Safety | Getting<br>Started | Installation | Ethernet<br>Configuration                             | Usage                                   | Troubleshooting                                                                                            | Glossary              |
|--------|--------------------|--------------|-------------------------------------------------------|-----------------------------------------|----------------------------------------------------------------------------------------------------|-----------------------|
|        |                    |              |                                                       |                                         | ency. Some literature ref<br>RF connectors."                                                               | ers to coax as "RF    |
|        |                    |              | <b>RJ-11</b><br>A standard 2-co<br>ica for connect    |                                         | ar connector, commonly ι                                                                                   | used in North Amer-   |
|        |                    |              |                                                       |                                         | ular connector, commonly<br>s like a wide RJ-11 (telep                                                     |                       |
|        |                    |              | Splitter                                              |                                         |                                                                                                    |                       |
|        |                    |              | -<br>A small box wi<br>may need a sp<br>that you want | litter if you hav to use for your       | connectors: one input an<br>e a TV already connected<br>Telephony Gateway. You<br>nd most discount stores. | I to the cable outlet |
|        |                    |              | SSID                                                  |                                         |                                                                                                    |                       |
|        |                    |              |                                                       | Dentifier, a strir<br>fies a wireless L | ng of text (up to 32 cha<br>AN.                                                                            | aracters long) that   |
|        |                    |              | Switched outlet                                       |                                         |                                                                                                    |                       |
|        |                    |              | intended for la                                       |                                         | Irned on and off using a gging your computer or disruptions.                                               |                       |
|        |                    |              | TCP/IP                                                |                                         |                                                                                                    |                       |
|        |                    |              | Transmission C                                        |                                         | Internet Protocol. The pro<br>ne or more connected ne                                                      |                       |
|        |                    |              | TDMA                                                  |                                         |                                                                                                    |                       |
|        |                    |              | Time Division I                                       |                                         | A method used by DOCS<br>data with minimal interfe                                                         |                       |
|        |                    |              | Upstream                                              |                                         |                                                                                                    |                       |
|        |                    |              | The path from                                         |                                         | vice to the headend. Som<br>the return path or revers                                                      |                       |

| Safety | Getting<br>Started | Installation |     | Ethernet<br>nfiguration                                                                     | Usage                              | Troubleshooting                                | Glossary            |  |
|--------|--------------------|--------------|-----|---------------------------------------------------------------------------------------------|------------------------------------|------------------------------------------------|---------------------|--|
|        |                    |              | WEP |                                                                                             |                                    |                                                |                     |  |
|        |                    |              |     | Wired Equivalent Privacy, a common standard for encrypting data sent ove<br>a wireless LAN. |                                    |                                                |                     |  |
|        |                    |              | WPA |                                                                                             |                                    |                                                |                     |  |
|        |                    |              |     |                                                                                             | Access, a stand<br>s improved sect | lard for encrypting data so<br>urity over WEP. | ent over a wireless |  |

### Touchstone®

### **TG952 Telephony Gateway User's Guide**

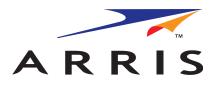

Copyright © 2011 ARRIS. All rights reserved.

The information in this document is subject to change without notice. The statements, configurations, technical data, and recommendations in this document are believed to be accurate and reliable, but are presented without express or implied warranty. Users must take full responsibility for their applications of any products specified in this document. The information in this document is proprietary to ARRIS.

ARRIS, Touchstone, and the ARRIS logo are trademarks or registered trademarks of ARRIS Group. All other trademarks and registered trademarks are the property of their respective holders.

ARSVD01334 Release 9 Standard 1.2 January 2011